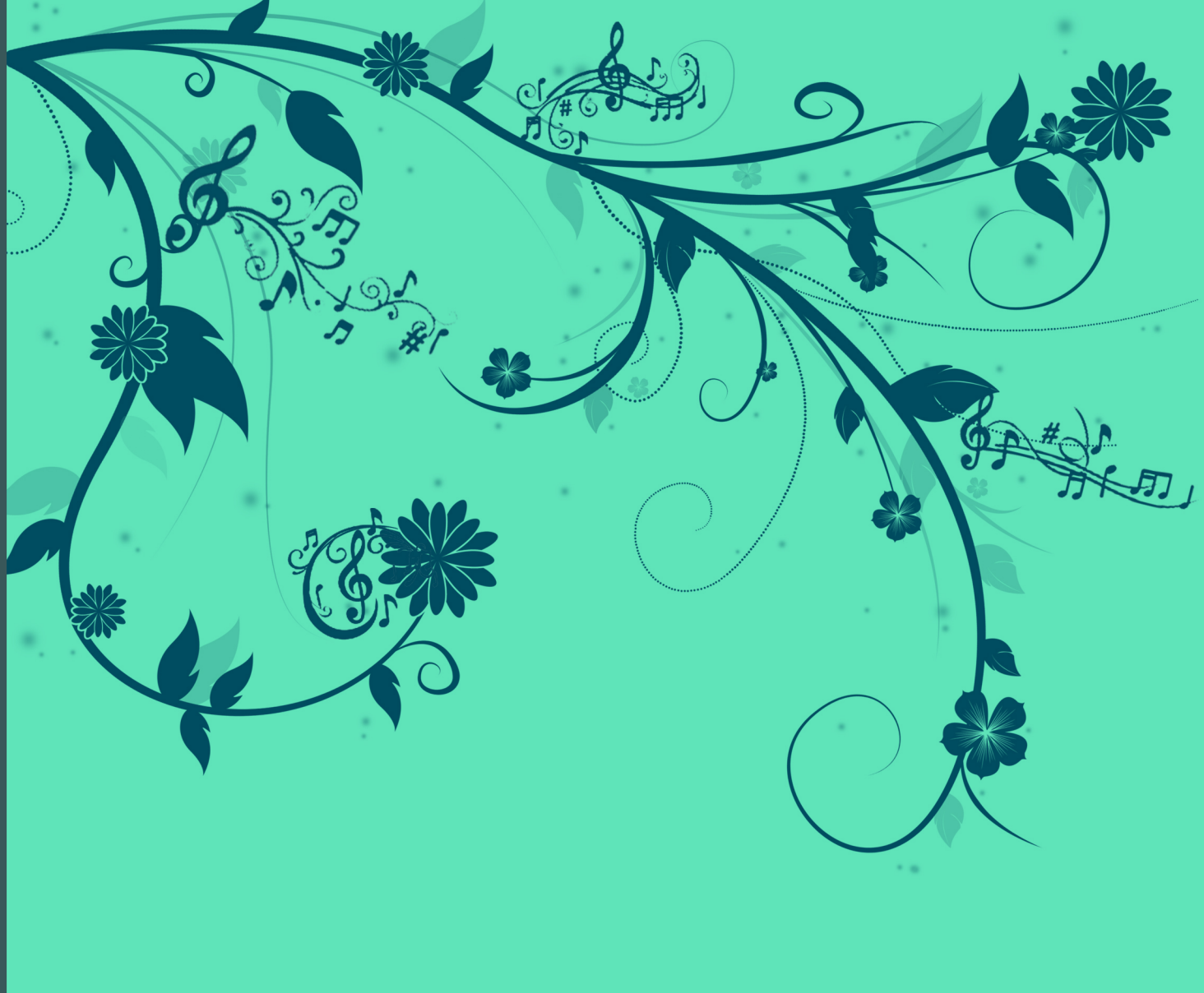

# **Adobe Audition CS6**

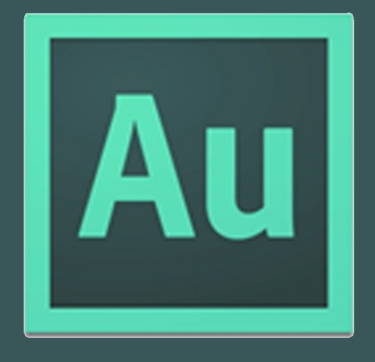

การบันทึกเสียง การแยกเสียง การใส Effect เสียง การสาธิตการทำสปอตโมษณา

# **สารบัญ**

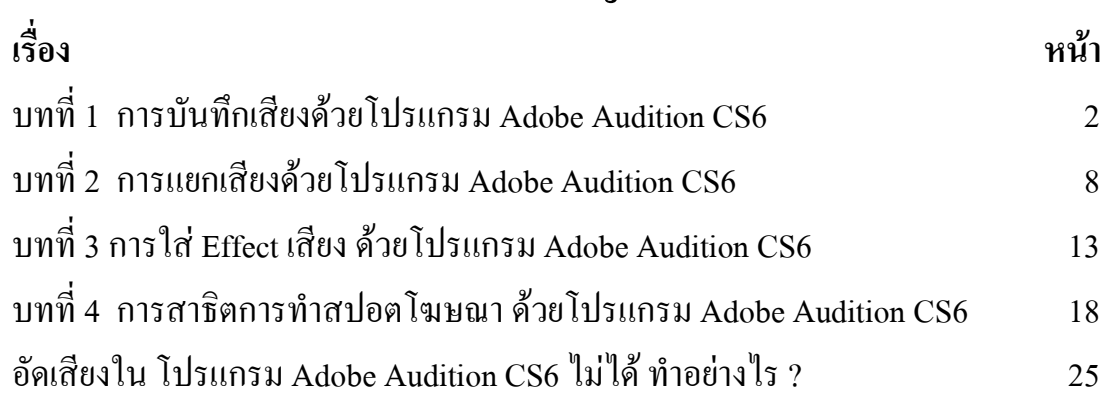

# **สารบัญภาพ**

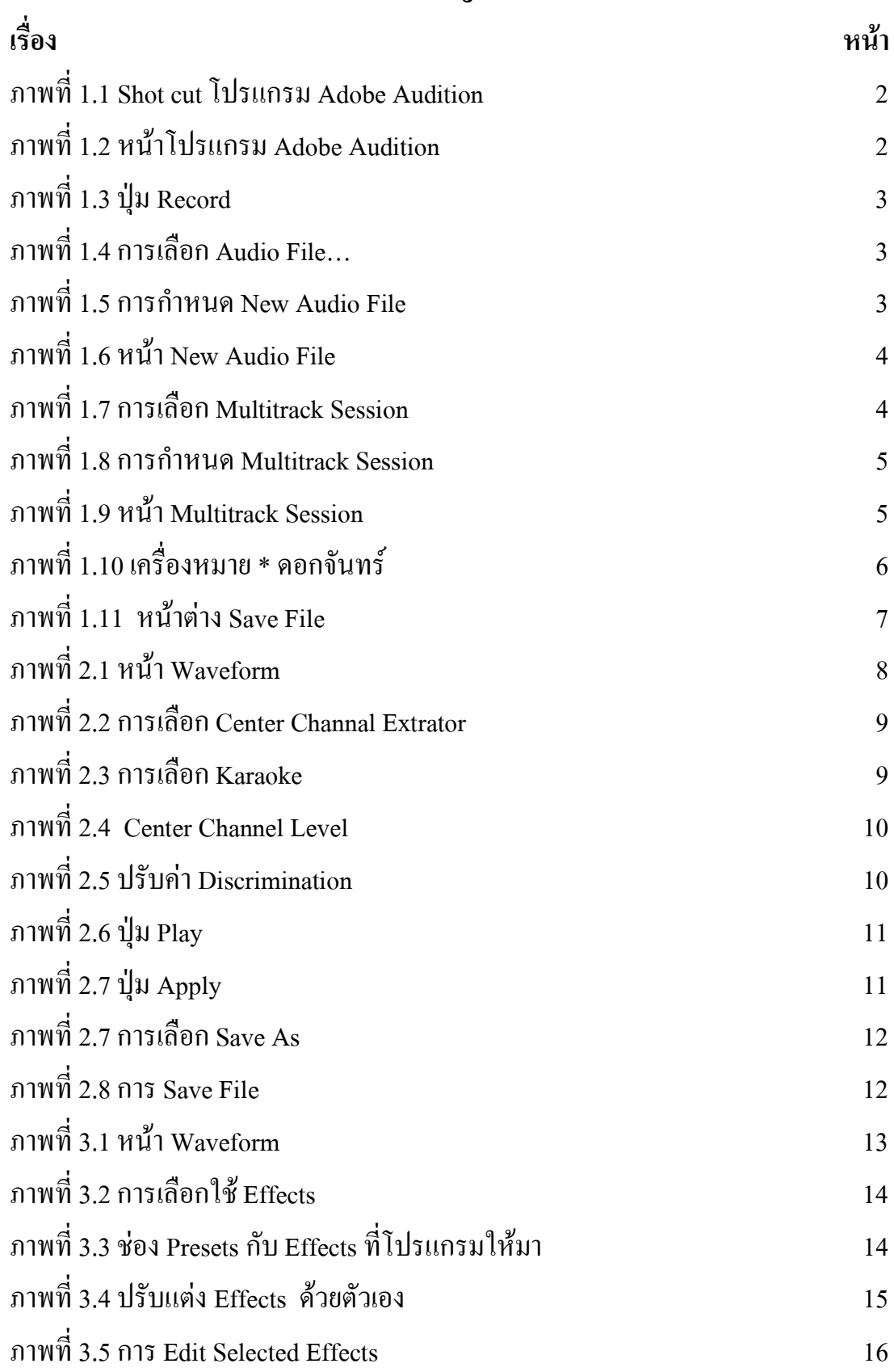

# **สารบัญภาพ(ตอ)**

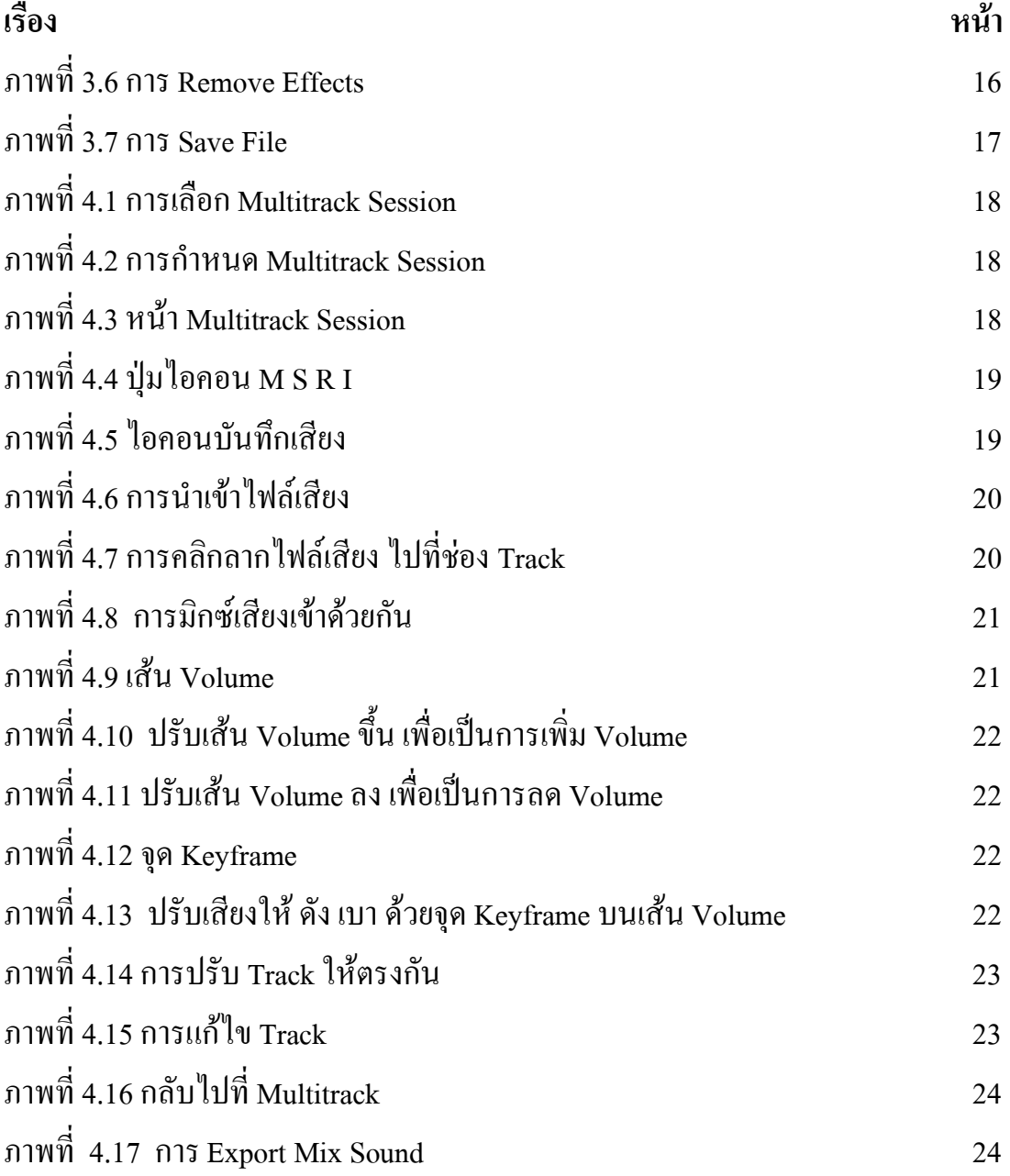

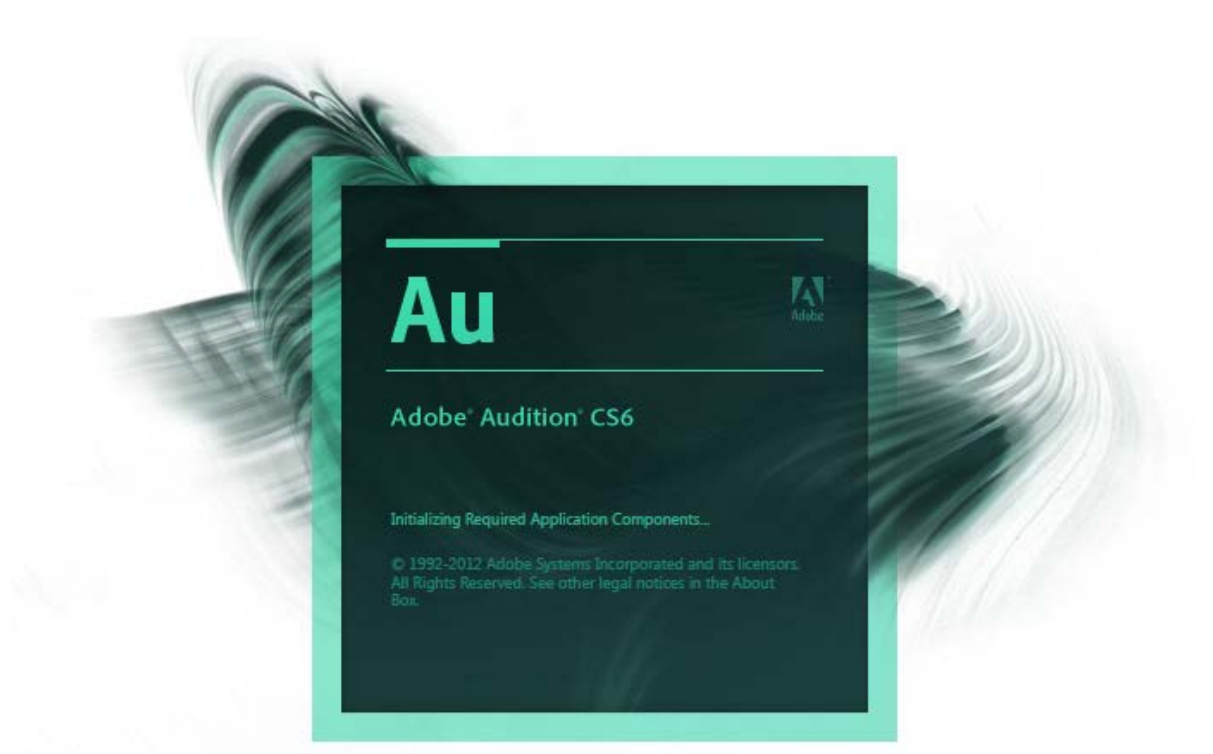

โปรแกรม Adobe Audition CS6เปนโปรแกรมที่มีความสามารถในการตัดตอ ้ ใฟล์เสียง โดยโปรแกรมนี้มีความสามารถแทบจะจัดการไฟล์ Audioได้แทบทุกอย่างทั้ง บันทึนทึกเสียง,แกไข และการผสมเสียง เพื่อนําเสียงที่ผานกระบวนการไปใชตาม เปาหมายที่เราตองการ และสําหรับคนที่ชอบรองเพลงและตองการที่จะนําเพลงไปใช ประกอบการอัดเสียงร้อง โดยเราสามารถที่จะนำ MP3 ที่ต้องการมาตัดเสียงนักร้อง ้ออกไปให้เหลือแต่เสียงดนตรี แต่ยังคงคุณภาพของเสียงดนตรีไว้เหมือนต้นฉบับ ซึ่ง โปรแกรมนี้สามารถเปิด ไฟล์ Audio หรือ Video ได้เกือบทุกนามสกุลเลยทีเดียว ซึ่ง โปรแกรม Adobe Audition CS6 เหมาะสําหรับนําไปประยุกตใชกับ โปรแกรม Adobe Premiere pro CS6 เป็นอย่างมาก

## **บทที่ 1 การบันทึกเสียงดวยโปรแกรม Adobe Audition CS6**

1.1 ทําการเปดโปรแกรม Adobe Audition ซึ่งสามรถเรียกใชโปรแกรมไดจาก Short cut หน า Desk top ของคอมพิวเตอรได เลย י<br>י

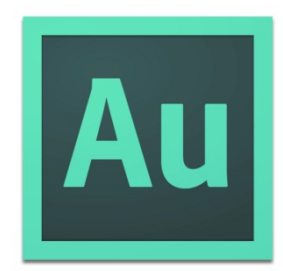

ภาพที่ 1.1 Shot cut โปรแกรม Adobe Audition

เมื่อเรียกโปรแกรมขึ้นมา จะพบหน้าตาโปรแกรม ดังนี้

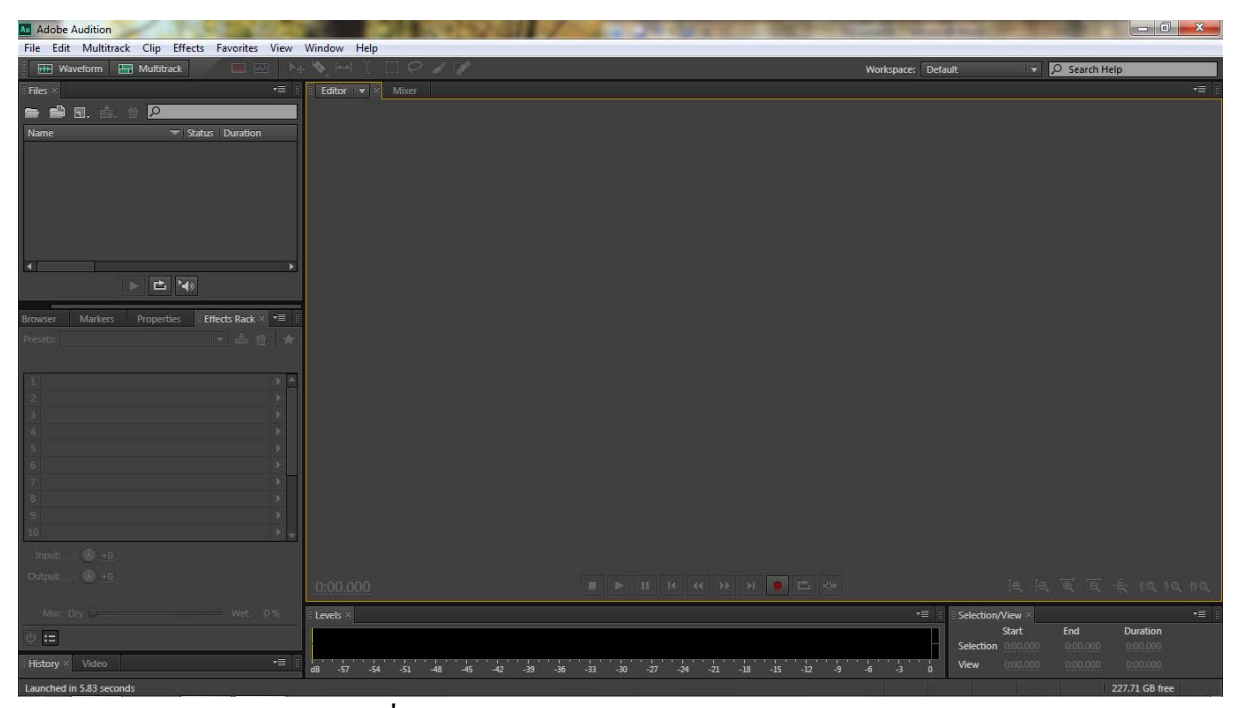

ภาพที่ 1.2 หนาโปรแกรม Adobe Audition

1.2. การบันทึกเสียง ในการบันทึกเสียงนี้ เราสามารถทำการสร้าง File ได้หลายวิธี คือ คลิกปุม Record (ปุมสีแดง) ดานลางของโปรแกรม

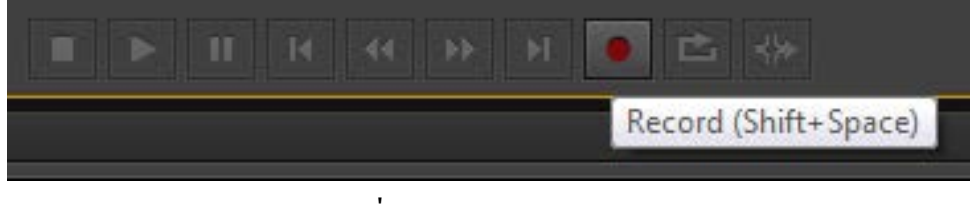

ภาพที่1.3 ปุม Record

หรือ ไปที่ File >> New >> Audio File…(Ctrl+Shift+N)

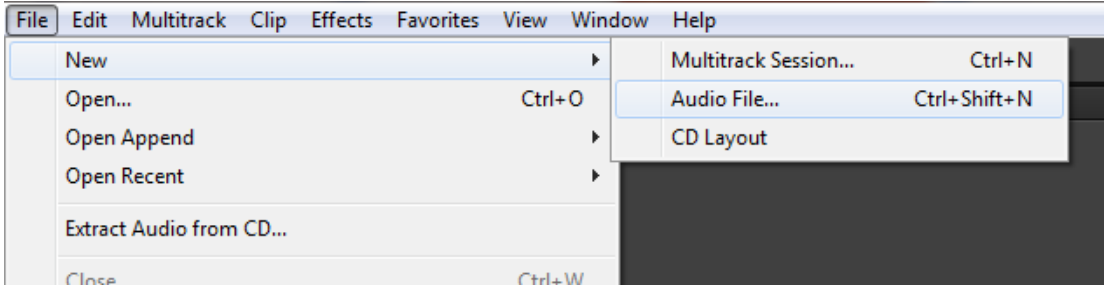

ภาพที่ 1.4 การเลือก Audio File...

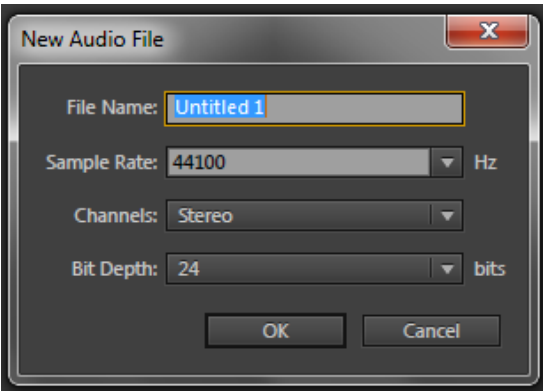

ภาพที่ 1.5 การกำหนด New Audio File

เมื่อหน้าต่าง New Audio File แสดงขึ้นมาเพื่อให้ทำการตั้งชื่อ และรายละเอียด อื่นๆ หลักสำคัญจะต้องตั้งชื่อ แต่ส่วนอื่นปล่อยตามค่า Default ใด้ แล้วกด OK

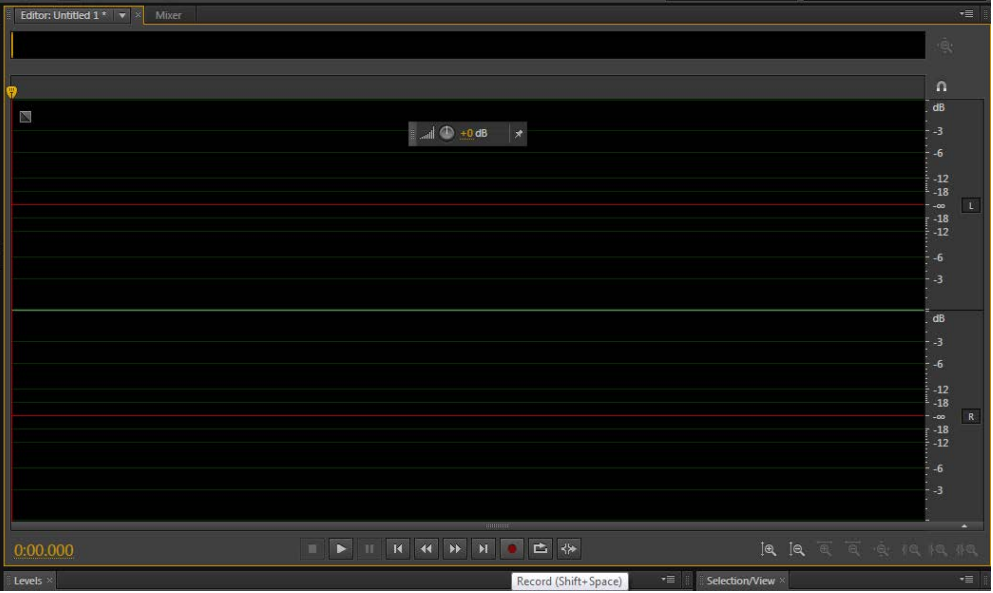

ภาพที่ 1.6 หน้า New Audio File

หรือ ไปที่ File >> New >> Multitrack Session… (Ctrl + N) (สวนนี้รวมไปถึง การมิกซเสียง)

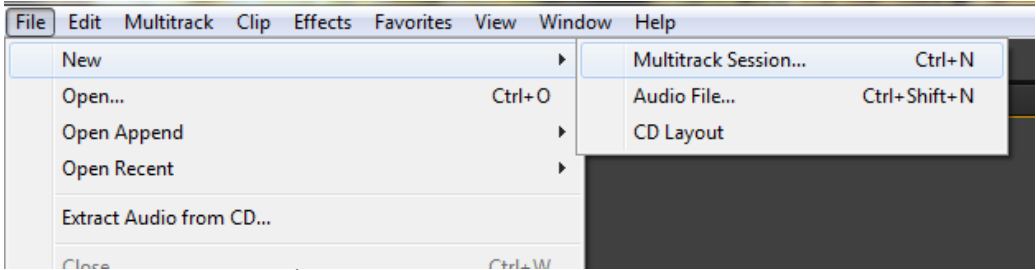

ภาพที่1.7การเลือก Multitrack Session

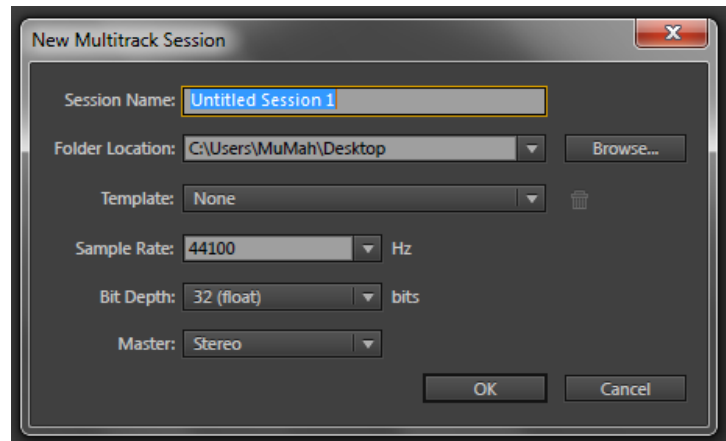

ภาพที่1.8 การกําหนด Multitrack Session

เมื่อได้หน้าต่าง New Multitrack Session ให้ตั้งชื่อที่ต้องการ

| <b>Adobe Audition</b>                                           |                                                                                                    |                                                                                                    |                           |                                                                    | <b>Report Follows</b>      |
|-----------------------------------------------------------------|----------------------------------------------------------------------------------------------------|----------------------------------------------------------------------------------------------------|---------------------------|--------------------------------------------------------------------|----------------------------|
| File Edit Multitrack Clip Effects Favorites View Window Help    |                                                                                                    |                                                                                                    |                           |                                                                    |                            |
| $\mathbf{E}_{\Phi}$<br>HH Waveform HH Multitrack                | $\bullet \qquad \blacksquare$                                                                                                    |                                                                                                    | Workspace: Default        | D Search Help                                                      |                            |
| $-11$<br>Hes:                                                   | <b>Editor: Untitled Session 1.sesx Williams</b>                                                                                            |                                                                                                    |                           |                                                                    | $-$                        |
| $\sqrt{2}$<br>無線風血工                                             |                                                                                                    |                                                                                                    |                           |                                                                    | $\cdot \dot{\mathbf{g}}_i$ |
| Name<br>- Status Duration                                       |                                                                                                    |                                                                                                    |                           |                                                                    |                            |
| Untitled Session 1.sess.<br>0:30.000                            | コトセル                                                                                                    | $\mathbb{Z} \ \ \mathbb{Z} \ \ \Omega \ \ \mathbb{Q}^{\text{max}}, \quad \mathbb{Z}^0 \ \ , \quad \mathbb{A}^0 \ \ , \quad \mathbb{R}^0 \ \ , \quad \mathbb{R}^0 \ \ , \quad \mathbb{R}^0 \ \ , \quad \mathbb{R}^0 \ \ , \quad \mathbb{R}^0 \ \ , \quad \mathbb{R}^0 \ \ , \quad \mathbb{R}^0 \ \ , \quad \mathbb{Z}^2 \ \ , \quad \mathbb{Z}^0 \ \ , \quad \mathbb{Z}^0 \ \ , \quad \mathbb{R}^0 \ \ , \quad \mathbb{R}^1 \ \ , \quad \mathbb{$ |                           |                                                                    |                            |
|                                                                 | $H$ $S$ $R$<br>++ Track 1                                                                                                    |                                                                                                    |                           |                                                                    |                            |
|                                                                 | MO<br>$-10.40$<br>$0 - 0$ = 1                                                                                                    |                                                                                                    |                           |                                                                    |                            |
|                                                                 | $\bullet$ [25]<br>- Default Stereo Input                                                                                                   |                                                                                                    |                           |                                                                    |                            |
|                                                                 | $\leftarrow$ Master<br>57                                                                                                    |                                                                                                    |                           |                                                                    |                            |
| $\left  \cdot \right $                                          | ᆌ<br>$\blacktriangleright$ Read                                                                                                    |                                                                                                    |                           |                                                                    |                            |
| <b>巴图</b><br>×                                                  | +h+ Track 2                                                                                                    |                                                                                                    |                           |                                                                    |                            |
| Effects Rack<br>Markers.<br><b>Properties</b><br><b>Browser</b> | $H$ $S$ $H$<br>40.0<br>MOO<br>00 H                                                                                                    |                                                                                                    |                           |                                                                    |                            |
| Clip Effects: Track Effects                                     | - Default Steven Input<br>$\mathbf{r}$ of                                                                                                  |                                                                                                    |                           |                                                                    |                            |
| 平古音<br>Presets: (Detailt)                                       | $\leftarrow$ Master<br>m                                                                                                    |                                                                                                    |                           |                                                                    |                            |
| <b>Track: Track 1</b>                                           | $\blacktriangleright$ <i>Excel</i><br>۰                                                                                                    |                                                                                                    |                           |                                                                    |                            |
| 1 5<br>$\blacktriangleright$ $\blacktriangle$                   |                                                                                                    |                                                                                                    |                           |                                                                    |                            |
| 25                                                              | $H$ 5 $R$<br>(b) Track 3                                                                                                    |                                                                                                    |                           |                                                                    |                            |
| 30<br>4 (5)                                                     | $M$ <b>O</b><br>$-0.0$<br>0.0                                                                                                    |                                                                                                    |                           |                                                                    |                            |
| 50                                                              | - Default Stereo Input<br>$\mathbf{F}$                                                                                                    |                                                                                                    |                           |                                                                    |                            |
| 60                                                              | $+$ Mader<br>B                                                                                                    |                                                                                                    |                           |                                                                    |                            |
| 7.0<br>50<br>п                                                  | $\blacktriangleright$ [Read]<br>₩.                                                                                                    |                                                                                                    |                           |                                                                    |                            |
| $A - A$                                                         | $\overline{H}$ $\overline{S}$ $\overline{R}$ $1$<br>++ Track 4                                                                             |                                                                                                    |                           |                                                                    |                            |
| $40 - 0$<br><b>The Control</b>                                  | af dh'an<br>$M \oplus n$<br>$N=1$                                                                                                    |                                                                                                    |                           |                                                                    |                            |
| $48 - 6$<br>Output:<br>$-36 - 44 - 12 = 0$<br>$-48$             | 0:00.000                                                                                                    | <b>ETHER H</b><br>□ ☆                                                                                                    |                           |                                                                    | 流浪買買受損損損                   |
| Min: Dry<br>$=$ Well $=$ 100 %                                  | Levels                                                                                                    |                                                                                                    | 788                       | Selection/View                                                     | $+10$                      |
| $0 = 1$                                                         |                                                                                                    |                                                                                                    |                           | End<br><b>Start</b>                                                | Duration                   |
| $+ \Xi$<br>History n Video                                      |                                                                                                    |                                                                                                    |                           | Selection 000,000<br>000.000<br>000.000<br>0.30.000<br><b>View</b> | 000000<br>030.000          |
|                                                                 | $\overline{a}$ $\overline{a}$ $\overline{a}$<br>$-33 -$<br>$\begin{array}{cccccccccccccc} -42 & -45 & -47 & -18 & -16 & -18 & \end{array}$ | $-11 \qquad -10 \qquad -27 \qquad -28 \qquad -21 \qquad -18 \qquad -15$<br>$-12$<br>- 201                                                                                                    | <b>A</b><br>$\rightarrow$ | 10.09 MB                                                           |                            |
| Stopped                                                         |                                                                                                    |                                                                                                    | 44100 Hz = 32-bit Mixing  |                                                                    | 0:30.000 227.81.68 free    |

ภาพที่ 1.9 หน้า Multitrack Session

ในสวนนี้สามารถใชวิธีเลือกไฟลแลวลากมาที่ Track ที่ตองการ สวน Track อื่น ถ้าต้องการทำการบันทึกเสียงก็ให้กดปุ่ม R ที่ Track นั้น แล้วกดบันทึก (ปุ่ม I จะใช้ได้ เมื่อคลิกปุ่ม R เป็นการใช้ร่วมกัน)

-ถาคลิกไอคอน M = ปดเสียง (Mute)

-ถาคลิกไอคอน S = ใชสําหรับควบคุมการเปด หรือ ปด เสียงของแตละ Track เมื่อพร้อมที่จะบันทึกเสียง ให้กดปุ่มสีแดงก่อนเพื่อบันทึก และถ้าต้องการหยุดก็ กดปุม Stop หรือใชคียลัดโดยการกด Spacebar ถากด Shift + Spacebar เปนการ เริ่ม หรือหยุดปุมบันทึก

1.3. การ Save File

หลังจากทีทําการบันทึกเสียง แตยังไมมีการ Save File ชื่อไฟลที่เราสรางเพื่อ บันทึกจะมีเครื่องหมาย \* ดอกจันทรแสดงใหเห็น เพื่อเปนการชวยเตือนวาไฟลนี้ยัง ไมไดมีการ Save File

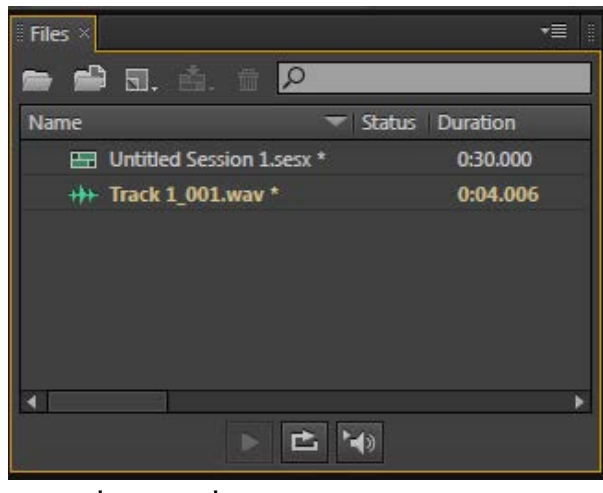

ภาพที่1.10เครื่องหมาย \* ดอกจันทร

และเมื่อพรอมที่จะทําการ Save File ใหใชเมนู File -Save หรือ Save As

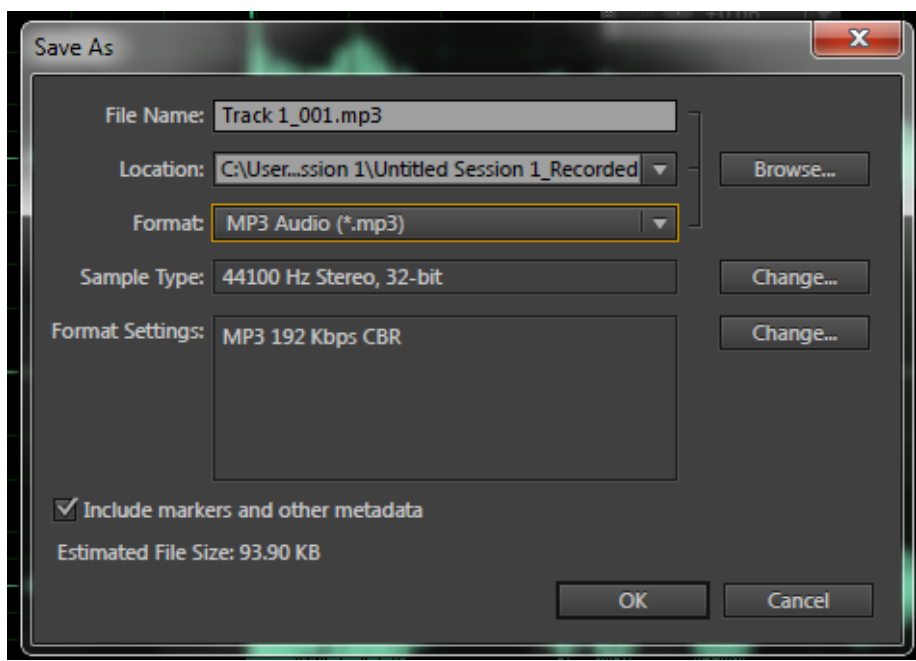

ภาพที่ 1.11 หน้าต่าง Save File

เมื่อหน้าต่าง Save File แสดงขึ้นมาเพื่อให้ทำการตั้งชื่อ และรายละเอียดอื่นๆ หลักสำคัญจะต้องตั้งชื่อ แต่ส่วนอื่นปล่อยตามค่า Default ได้ แล้วกด OK

## **บทที่ 2 การแยกเสียงดวยโปรแกรม Adobe Audition CS6**

2.1. ทําการเปดโปรแกรม Adobe Audition CS6

2.2. การนำเข้าไฟล์เสียง Import and Manage Media ทำได้หลายวิธี เช่น การใช้เมนู File - Open หรือ คลิกที่ไอคอน Open File หรือ Import File ซึ่งอยูใน File Panel ก็ได หรือจะ ใชวิธีคลิกขวาบนพื้นที่ในสวนของ File Panel แลวเลือก Open หรือ Import รวมทั้งยัง สามารถคลิกลาก Audio File โดยตรงจาก Hard Disk มาวางในสวนของ File Panel ได อีกดวย สามารถคลิกเลือกครั้งละหลาย Audio File แลวลากเขามาทีเดียวก็ได Audio File จะเรียงไปตาม Track ให้โดยอัตโนมัติ เมื่อ ทำการ Open File แล้ว จะปรากฏหน้าต่าง ดังนี้

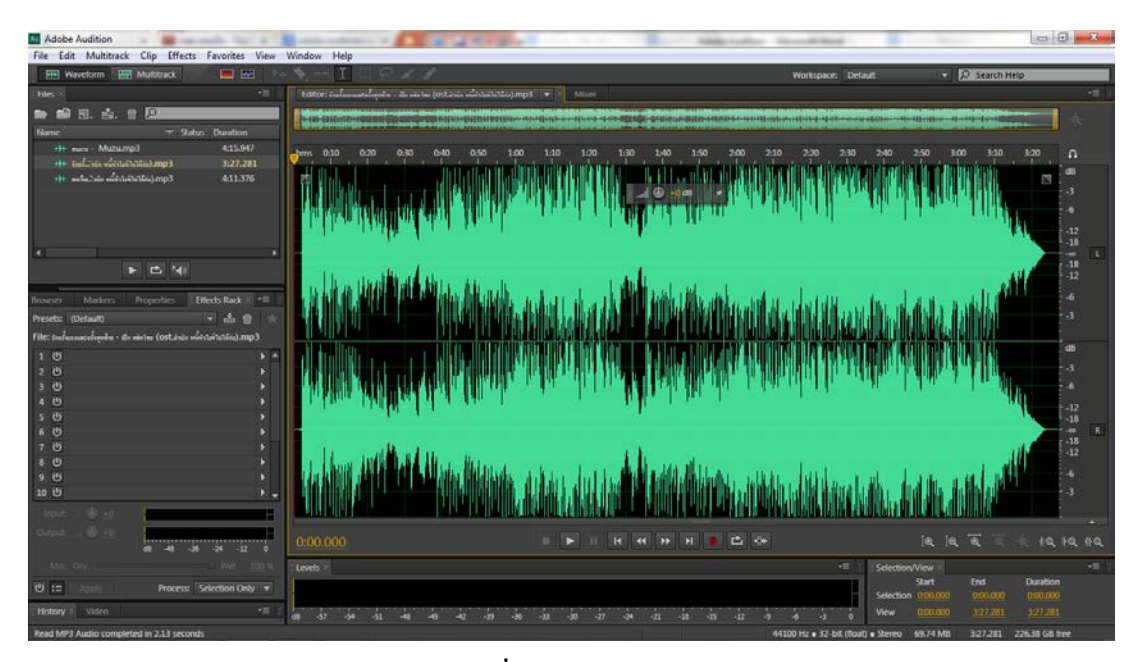

ภาพที่ 2.1 หน้า Waveform

2.3. ไปที่ Effects >> Stereo Imagery >> Center Channal Extrator

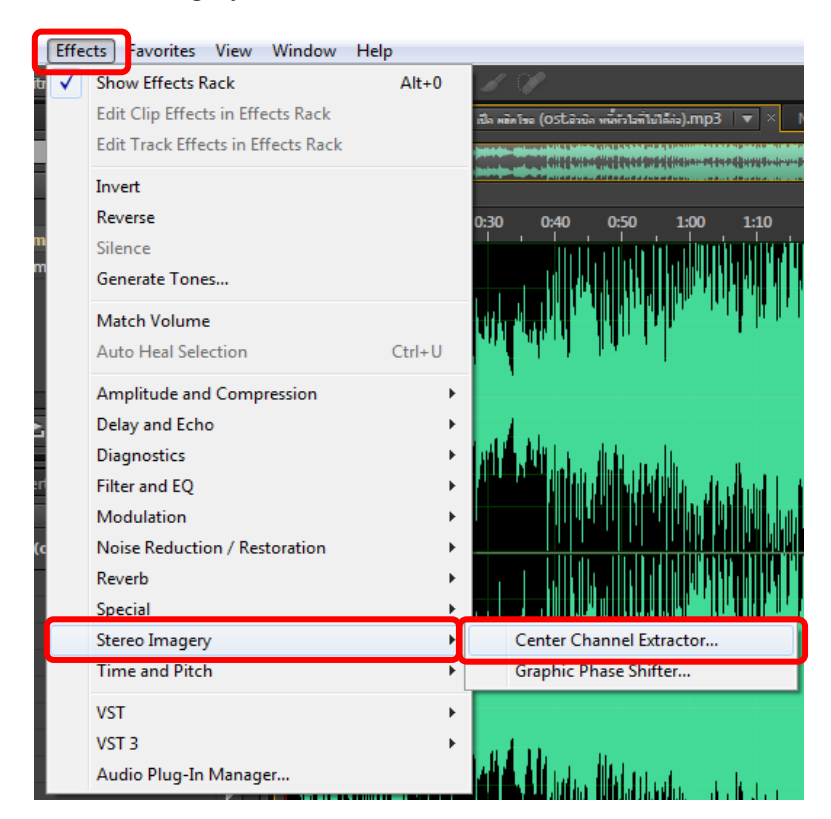

ภาพที่ 2.2การเลือก Center Channal Extrator

2.4. ชอง Presets เลือก Karaoke (DropVocals20dB) หรือ Vocal Remove

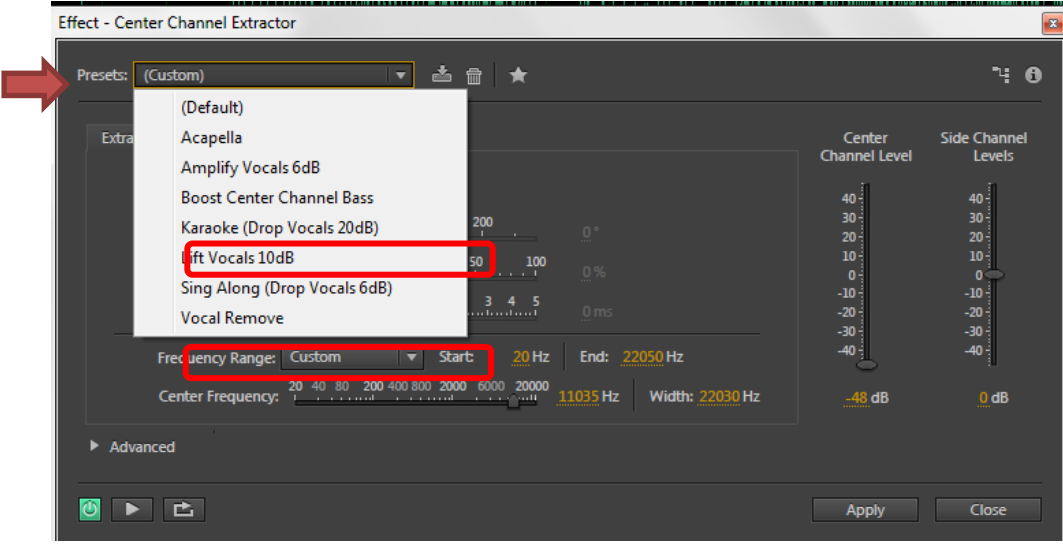

ภาพที่ 2.3 การเลือก Karaoke

2.5. ปรับค่า Center Channel Level (การปรับเสียงร้อง) ให้ต่ำที่สุด

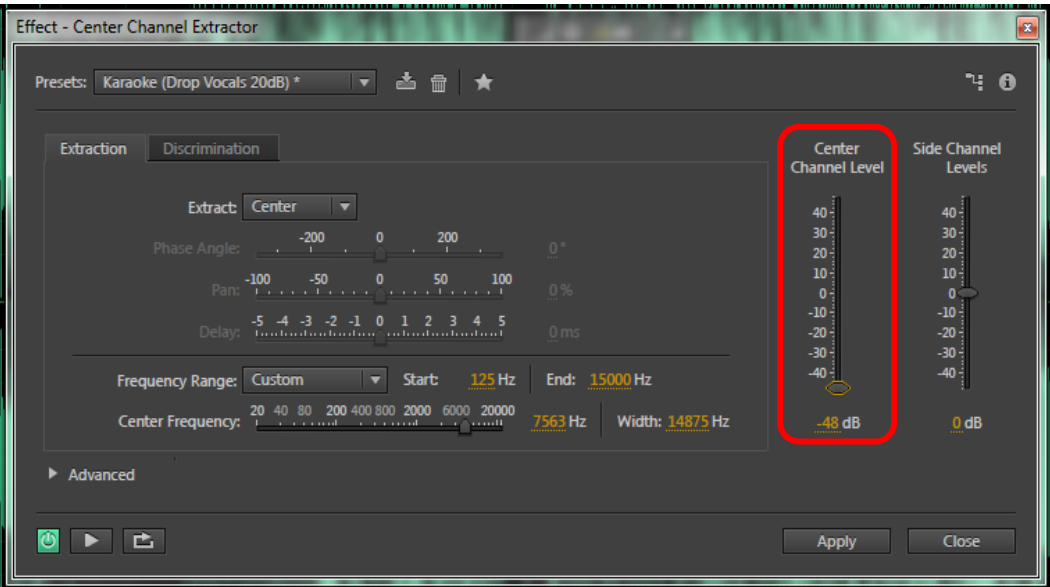

ภาพที่ 2.4 Center Channel Level

2.6. ปรับคาเสียงเพิ่มเติมในชอง Discrimination

| <b>Effect - Center Channel Extractor</b>                                                                                                    |                                                                                                    | $\bullet$                                                                                                    |
|----------------------------------------------------------------------------------------------------|----------------------------------------------------------------------------------------------------|----------------------------------------------------------------------------------------------------|
| Presets: Karaoke (Drop Vocals 20dB) *   ▼   ▲ 冊   ★                                                                                                    |                                                                                                    | 먹.<br>A                                                                                                    |
| <b>Discrimination</b><br><b>Extraction</b><br>Crossover Bleed: 0 20 40 60 80 100<br>80%<br>Phase Discrimination: 0 5 10 20<br>6°<br>Amplitude Discrimination: 0 5 10 15 20 25 30 35 40<br>1 dB<br>Amplitude BandWidth: 0. 5 10 15 20 25 30 35 40<br>5 dB<br>Spectral Decay Rate: 0 20 40 60 80 100<br>0 ms/60dB<br>$\blacktriangleright$ Advanced | Center<br><b>Channel Level</b><br>$40 -$<br>$30 -$<br>$20 -$<br>$10 -$<br>$\mathbf{0}$<br>$-10-$<br>$-20 -$<br>$-30 -$<br>$-40 -$<br>$-48$ dB | <b>Side Channel</b><br>Levels<br>$40 -$<br>$\frac{30}{20}$<br>$\frac{20}{10}$<br>$-10 -$<br>$-20 -$<br>$-30 -$<br>$-40 -$<br>$0$ dB |
| e.<br>O                                                                                                    | <b>Apply</b>                                                                                                    | Close                                                                                                    |

ภาพที่ 2.5 ปรับค่า Discrimination

2.7. กดปุม Play เพื่อลองฟงเสียง

| <b>Effect - Center Channel Extractor</b>                                                                                                    |                                                                                                    | ×                                                                                                    |
|----------------------------------------------------------------------------------------------------|----------------------------------------------------------------------------------------------------|----------------------------------------------------------------------------------------------------|
| Presets: Karaoke (Drop Vocals 20dB) * → ★ ▲ ■ ★                                                                                                    |                                                                                                    | ٦.<br>$\bullet$                                                                                                    |
| <b>Discrimination</b><br>Extraction<br>Crossover Bleed: 0 20 40 60 80 100<br>80%<br>Phase Discrimination: 0 5 10 15 20<br>6°<br>Amplitude Discrimination: 0 5 10 15 20 25 30 35 40<br>1 dB<br>Amplitude BandWidth: 0 5 10 15 20 25 30 35 40<br>5 dB<br>Spectral Decay Rate: 0 20 40 60 80 100<br>0 ms/60dB | Center<br><b>Channel Level</b><br>$40 -$<br>30 -<br>$20 -$<br>10 <sup>1</sup><br>$0 -$<br>$-10 -$<br>-20<br>-30 -<br>$-40 -$<br>$-48$ dB | <b>Side Channel</b><br>Levels<br>$40^{\frac{1}{2}}$<br>$30 -$<br>20 <sub>1</sub><br>$\begin{bmatrix} 10 \\ 0 \end{bmatrix}$<br>$-10^{-1}$<br>$-20$<br>$-30 -$<br>$-40 -$<br>$0$ dB |
| $\blacktriangleright$ Advanced                                                                                                    |                                                                                                    |                                                                                                    |
| Ċ.<br>Preview Play/Stop                                                                                                    | <b>Apply</b>                                                                                                    | Close                                                                                                    |

ภาพที่ 2.6 ปุม Play

# 2.8. กดปุม Apply เมื่อตองการบันทึกเสียง

| <b>Effect - Center Channel Extractor</b>                      |                                | $\bullet$                                           |
|---------------------------------------------------------------|--------------------------------|-----------------------------------------------------|
| Presets: Karaoke (Drop Vocals 20dB) * → → △ 俞 ★               |                                | 먹.<br>θ                                             |
| <b>Extraction</b><br><b>Discrimination</b>                    | Center<br><b>Channel Level</b> | <b>Side Channel</b><br>Levels                       |
| Crossover Bleed: 0 20 40 60 80 100<br>80%                     | $40 -$                         | 40 -                                                |
| Phase Discrimination: 0 5 10 20<br>6°                         | $30 -$<br>$20 -$<br>$10 -$     | $\begin{bmatrix} 30 \\ 20 \\ 10 \\ 0 \end{bmatrix}$ |
| 40 Amplitude Discrimination: 0 5 10 15 20 25 30 35 40<br>1 dB | $0 -$<br>$-10^{-1}$            | $-10 -$                                             |
| Amplitude BandWidth: 0. 5 10 15 20 25 30 35 40<br>5 dB        | $-20 -$<br>$-30 -$<br>$-40 -$  | $-20 -$<br>$-30 -$<br>$-40 -$                       |
| Spectral Decay Rate: 0 . 20 . 40 . 60 . 80 . 100<br>0 ms/60dB |                                |                                                     |
|                                                               | $-48$ dB                       | $0$ dB                                              |
| Advanced                                                      |                                |                                                     |
| ٥<br>e.                                                       | <b>Apply</b>                   | Close                                               |

ภาพที่ 2.7 ปุม Apply

2.9. การ Save File ไปที่ File -Save หรือ Save As

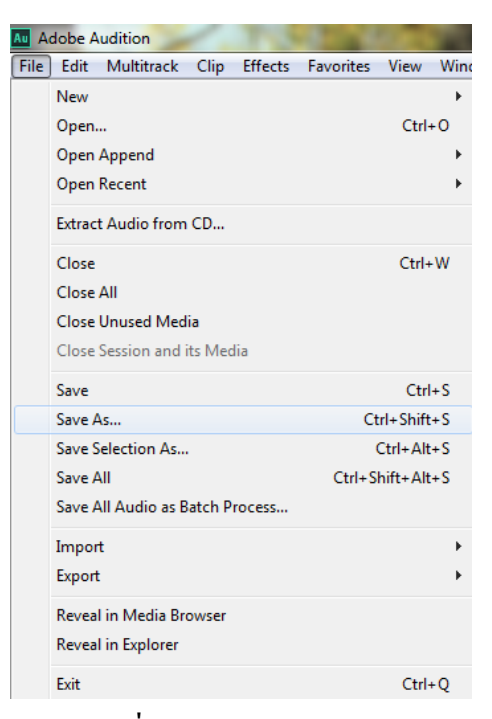

ภาพที่ 2.7 การเลือก Save As

เมื่อหนาตาง Save Fileแสดงขึ้นมาเพื่อใหทําการตั้งชื่อ และรายละเอียดอื่นๆ หลักสำคัญจะต้องตั้งชื่อ แต่ส่วนอื่นปล่อยตามค่า Default ใด้ แล้วกด $\rm\,OK$ 

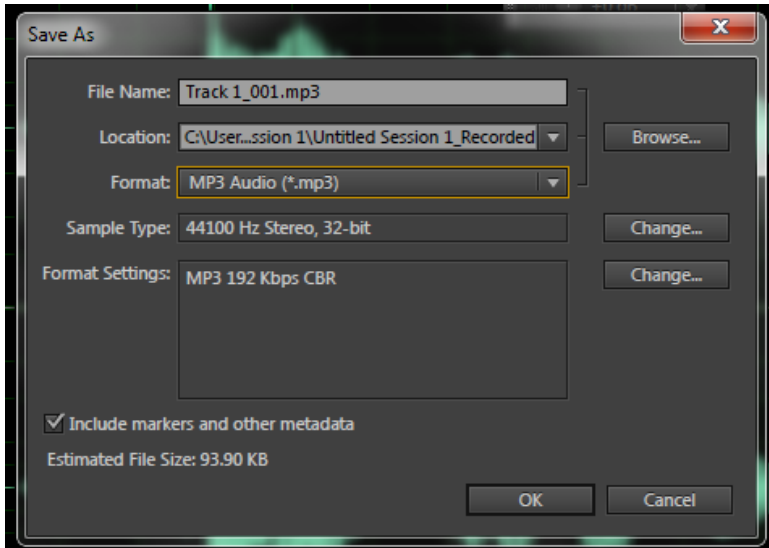

ภาพที่ 2.8 การ Save File

## **บทที่ 3การใส Effect เสียง ดวยโปรแกรม Adobe Audition CS6**

3.1. ทําการเปดโปรแกรม Adobe Audition CS6

3.2. การนำเข้าไฟล์เสียง Import and Manage Media ทำได้หลายวิธี เช่น การใช้เมนู File - Open หรือ คลิกที่ไอคอน Open File หรือ Import File ซึ่งอยูใน File Panel ก็ได หรือจะ ใชวิธีคลิกขวาบนพื้นที่ในสวนของ File Panel แลวเลือก Open หรือ Import รวมทั้งยัง สามารถคลิกลาก Audio File โดยตรงจาก Hard Disk มาวางในสวนของ File Panel ได ้ อีกด้วย สามารถคลิกเลือกครั้งละหลาย Audio File แล้วลากเข้ามาทีเคียวก็ได้ Audio File จะเรียงไปตาม Track ใหโดยอัตโนมัติ

้ เมื่อ ทำการ Open File แล้ว จะปรากฏหน้าต่างดังนี้

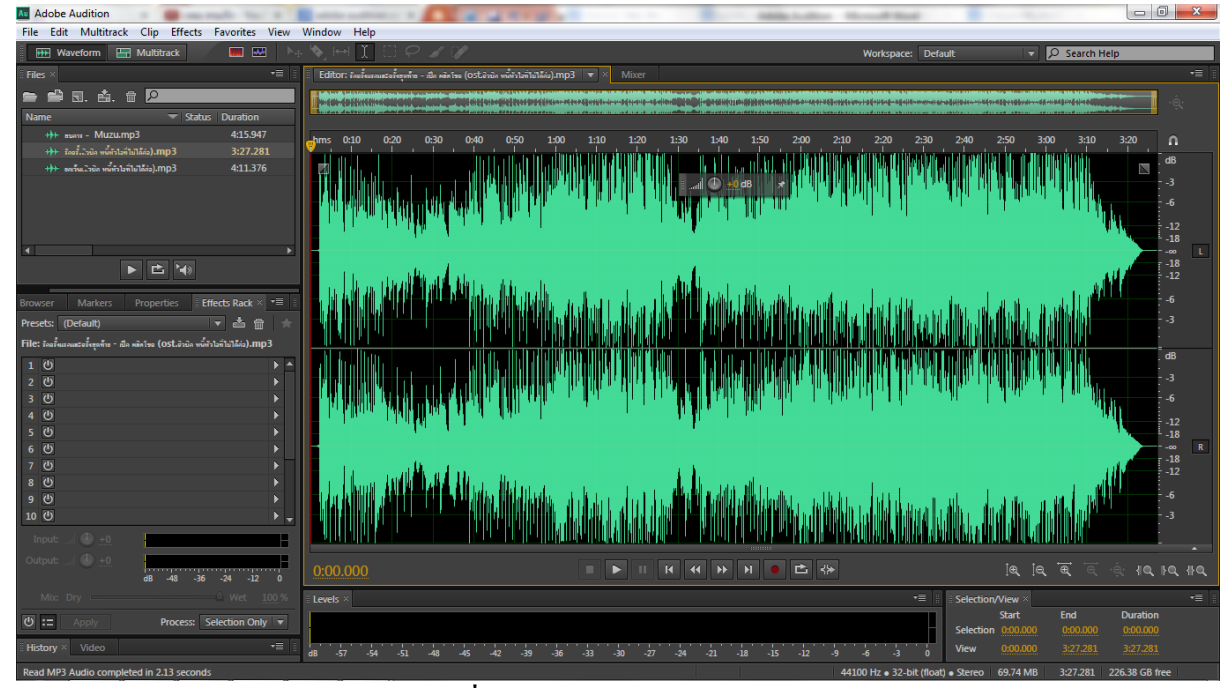

ภาพที่ 3.1 หนา Waveform

3.3. การเลือกใช Effects

การเลือกใช Effects ใหไปที่ Window >> Effects Rack

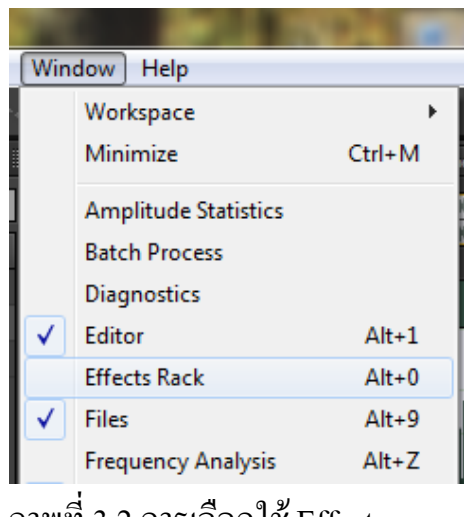

ภาพที่ 3.2 การเลือกใช Effects

3.4. ในการใส Effects ในโปรแกรม Adobe Audition CS6 จะมีอยู 2วิธี คือ 3.4.1 Effects ที่โปรแกรม Adobe Audition CS6 ใหมา 3.4.1.1 ตรงช่อง Presets แล้วเลือก Effects ที่เราต้องการ

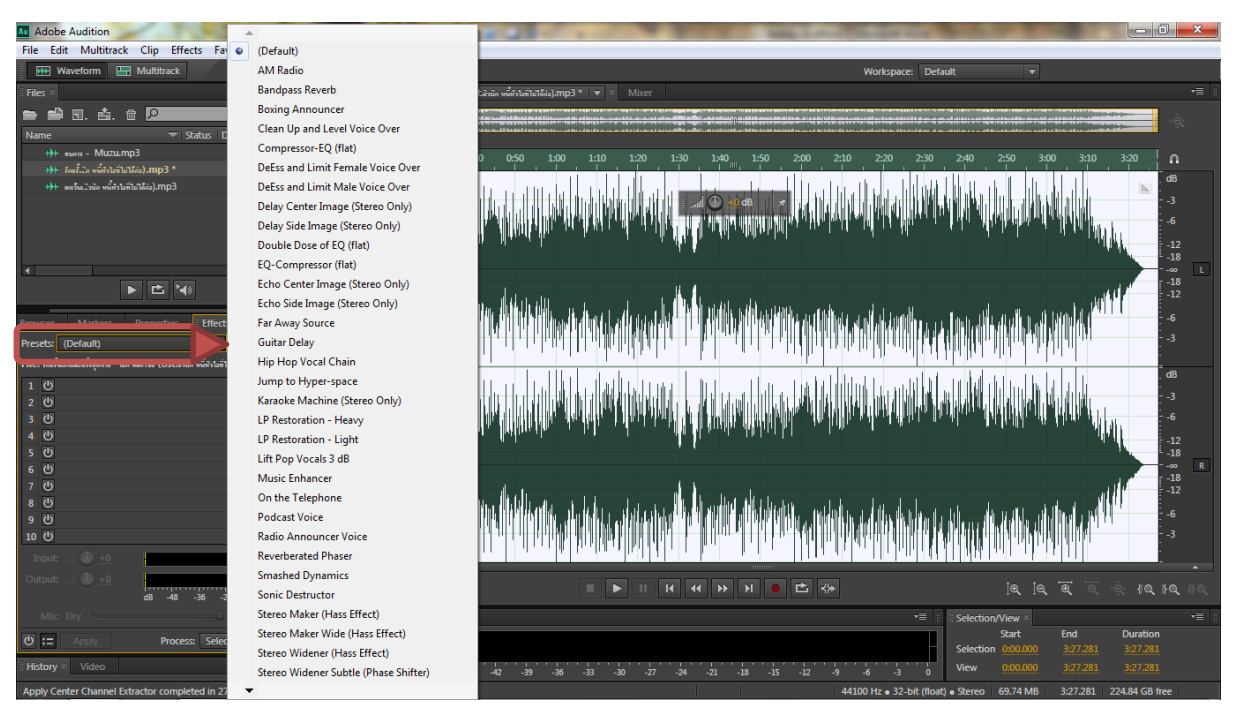

ภาพที่ 3.3 ชอง Presetsกับ Effects ที่โปรแกรมใหมา

#### 3.4.2 การปรับแตง Effects ดวยตัวเอง

- 3.4.2.1 คลิกที่เครื่องหมายลูกศรซึ่งอยูในสวนทายแลวเลือก Effect
- Amplitude and Compression แอมพลิจูด ของคลื่นเสียง
- Delay and Echo การดีเลย์ การเอคโค
- -Filter and EQ เอฟเฟกตในการปรับความถี่เสียง
- Modulation การแปลงเสียง
- Restoration การซอมเสียง
- Reverb การทําเสียงสะทอน
- -Special เอฟเฟกตพิแศษสําหรับนักดนตรี
- -Stereo Imagery เลนสนุกกับมิติเสียง
- Time and Pitch ปรับเสียงสูงต่ําและจังหวะเพลง

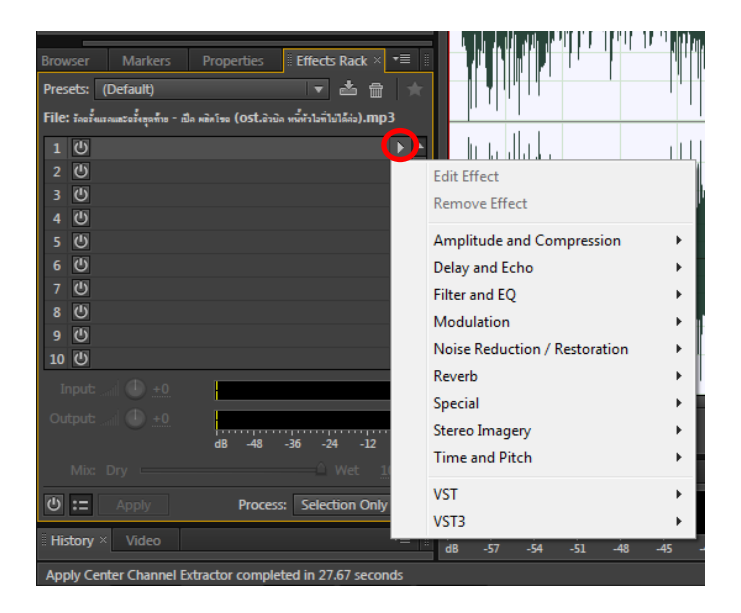

ภาพที่ 3.4 ปรับแตง Effects ดวยตัวเอง

#### 3.5. การ เปด/ปด Effects

ในการ เปิด/ปิด เสียง Effects ให้เราดูตรงเครื่องหมาย ��� หน้า Effects ้ถ้าแสดงปุ่ม สีเขียว © แปลว่า Effects นั้น ได้ทำการเปิดอยู่ ี ถ้าแสดงปุ่ม ไม่มีสี *เ*ป แปลว่า Effects นั้น ได้ทำการปิดอยู่ เราสามารถทําการ ปด / เปด Effectsไดดวยการใชเมาสคลิกหนึ่งครั้ง

#### 3.6. การแกไข Effects

ในการแกไข Effects ใหคลิกขวาที่ Effectsแลวเลือก Edit Selected Effects

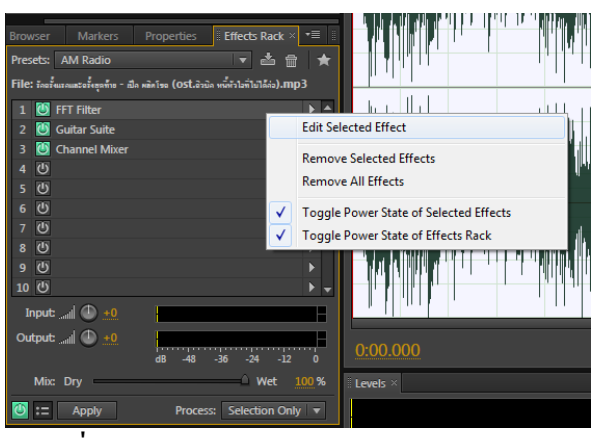

ภาพที่ 3.5 การ Edit Selected Effects

#### 3.7. การลบ Effects

ในการลบ Effects ให้คลิกขวาแล้วเลือก "Remove Selected Effects" ถ้าต้องการลบ Effects ทั้งหมด ให้เราคลิกขวา แล้วไปที่ "Remove All Effects"

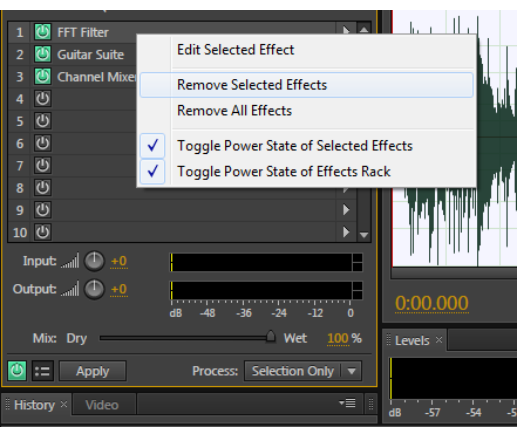

ภาพที่ 3.6 การ Remove Effects

3.8. การ Save File ไปที่ File -Save หรือ Save As

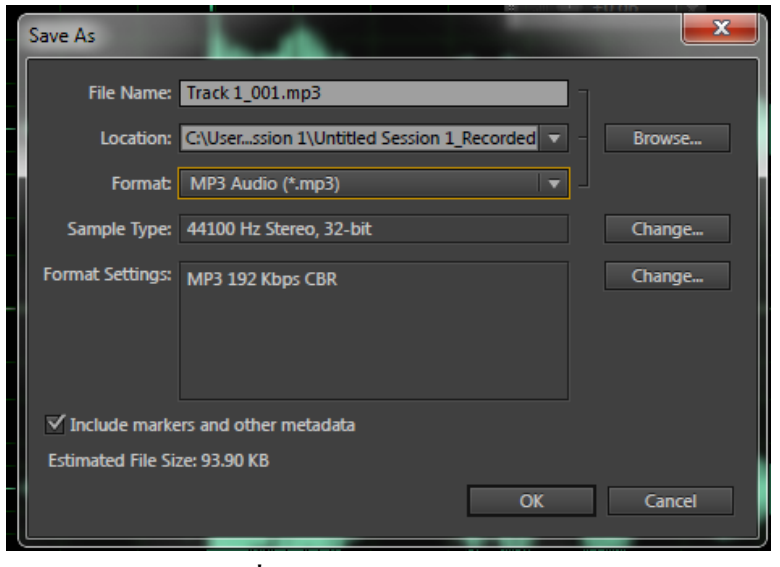

ภาพที่ 3.7 การ Save File

เมื่อหนาตาง Save Fileแสดงขึ้นมาเพื่อใหทําการตั้งชื่อ และรายละเอียดอื่นๆ หลักสำคัญจะต้องตั้งชื่อ แต่ส่วนอื่นปล่อยตามค่า Default ได้ แล้วกด $\rm\,OK$ 

## **บทที่ 4 การสาธิตการทําสปอตโฆษณา ดวยโปรแกรม Adobe Audition CS6**

- 4.1. ทําการเปดโปรแกรม Adobe Audition CS6
- 4.2. ทําการสราง Multitrack

โดยไปที่ File >> New >> Multitrack Session… (การมิกซเสียง)

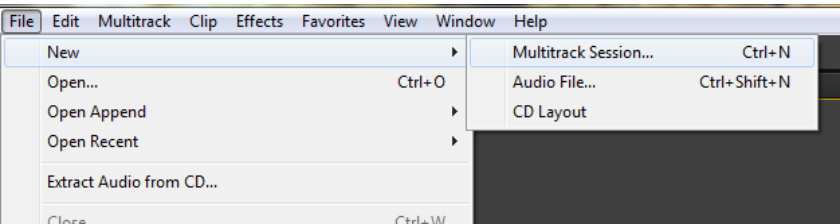

ภาพที่ 4.1การเลือก Multitrack Session

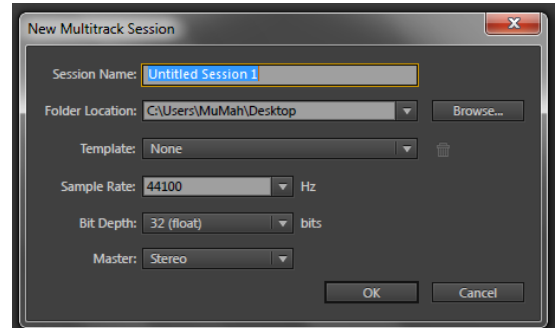

ภาพที่ 4.2การกําหนด Multitrack Session

เมื่อไดหนาตาง New Multitrack Sessionใหตั้งชื่อที่ตองการ

| Adobe Audition                                                  |                                                                        |                                                                                                    |                    |                                                                                                    | <b>ROUGHAMMEN</b>   |
|-----------------------------------------------------------------|------------------------------------------------------------------------|----------------------------------------------------------------------------------------------------|--------------------|----------------------------------------------------------------------------------------------------|---------------------|
| File Edit Multitrack Clip Effects Favorites View Window Help    |                                                                        |                                                                                                    |                    |                                                                                                    |                     |
| <b>Hill Waveform [Fill Multitrack</b>                           | $F^+$ $\phi$ $\mapsto$ $\bot$<br>$\alpha$                              |                                                                                                    | Workspace: Detault | D Search Help                                                                                                    |                     |
| Files <sup>16</sup><br>$-12 - 1$                                | Editor: Untitled Session 1.sess W Miner                                |                                                                                                    |                    |                                                                                                    | $+ \pi$             |
| <b>PRINTED R</b>                                                |                                                                        |                                                                                                    |                    |                                                                                                    | $\hat{\mathcal{R}}$ |
| Name<br>- Status Duration                                       |                                                                        |                                                                                                    |                    |                                                                                                    |                     |
| <b>ISE Untitled Session Luess</b><br>0:10.000                   | <b>コルト曲</b>                                                            |                                                                                                    |                    |                                                                                                    |                     |
|                                                                 | 国家国<br>$++$ Track 1                                                    |                                                                                                    |                    |                                                                                                    |                     |
|                                                                 |                                                                        |                                                                                                    |                    |                                                                                                    |                     |
|                                                                 | - Default Stereo Input<br>$\triangleright$ 35                          |                                                                                                    |                    |                                                                                                    |                     |
|                                                                 | $\leftarrow$ Mader<br>D)                                               |                                                                                                    |                    |                                                                                                    |                     |
|                                                                 |                                                                        |                                                                                                    |                    |                                                                                                    |                     |
| $P = 141$                                                       | $\blacktriangleright$ <b>Erad</b><br>同                                 |                                                                                                    |                    |                                                                                                    |                     |
|                                                                 | 第三章<br>-in-Track 2                                                     |                                                                                                    |                    |                                                                                                    |                     |
| Properties <b>Effects Rack A 120</b><br>Marker:<br><b>HOWAY</b> | $M$ $\Phi$<br>$-100 - 0$<br><b>100 KW</b>                              |                                                                                                    |                    |                                                                                                    |                     |
| Cip Effects Track Effects                                       | - Default Stereo Input<br>$\blacksquare$                               |                                                                                                    |                    |                                                                                                    |                     |
| Ⅳ 出售 ☆<br>Presets: (Default)                                    | $\leftarrow$ Mether<br>n.                                              |                                                                                                    |                    |                                                                                                    |                     |
| Track: Track 1                                                  | $P$ Read<br>₩                                                          |                                                                                                    |                    |                                                                                                    |                     |
| <b>DD</b><br>1 <sup>0</sup><br>20<br>×                          |                                                                        |                                                                                                    |                    |                                                                                                    |                     |
| 3 西                                                             | H 3 R 1<br>the Track 3<br>$-400$                                       |                                                                                                    |                    |                                                                                                    |                     |
| 4 85                                                            | $-0.0$<br><b>10 Hz</b><br><sup>-9</sup> Detailt Steven legal:<br>$-25$ |                                                                                                    |                    |                                                                                                    |                     |
| 50                                                              | - Mader<br>D.                                                          |                                                                                                    |                    |                                                                                                    |                     |
| 60<br>70                                                        |                                                                        |                                                                                                    |                    |                                                                                                    |                     |
| 8.05                                                            | $\blacktriangleright$ Read<br>v.                                       |                                                                                                    |                    |                                                                                                    |                     |
| $m = 20$                                                        | 宜宝官工<br>$++$ track $4$                                                 |                                                                                                    |                    |                                                                                                    |                     |
| $I$ and $II$ +0                                                 | $-4.001 + 0.1$<br>had dit in 1996 and                                  |                                                                                                    |                    |                                                                                                    |                     |
| $m_{\rm BH} = 10$ erg<br>$-4$ $-4$ $-4$ $1$ $0$                 | 0:00.000                                                               | $\begin{tabular}{ccccccccc ccccccccc} \multicolumn{4}{c }{\multicolumn{4}{c }{\multicolumn{4$<br>古业 |                    | 10 10 10 10 10 10 110                                                                                                    |                     |
| We Dry<br>$\sim$ 100                                            | Levels =                                                               |                                                                                                    | $-11$              | Selection/View                                                                                                    | $+12$               |
| $\sigma = \pi$                                                  |                                                                        |                                                                                                    |                    | End<br><b>Start</b><br>Selection 0.00.000<br>000.000                                                                                                    | Duration<br>000.000 |
| 18<br>Heltory / Vicino                                          |                                                                        |                                                                                                    | <b>Wew</b>         | 000.000<br>030,000                                                                                                    | 030.000             |
| <b>CONTRACTOR</b>                                               |                                                                        |                                                                                                    |                    | ALLOWED THE RESIDENCE CONSIGNED AND RESIDENCE OF A RESIDENCE OF A RESIDENCE OF A RESIDENCE OF A RESIDENCE OF A RESIDENCE OF A RESIDENCE OF A RESIDENCE OF A RESIDENCE OF A RESIDENCE OF A RESIDENCE OF A RESIDENCE OF A RESIDE |                     |

ภาพที่4.3 หนา Multitrack Session

4.3.การบันทึกเสียง

ในการทําการบันทึกเสียงก็ใหกดปุม R ที่ Track นั้น แลวกดบันทึก (ปุม I จะ ใชไดเมื่อคลิกปุม R เปนการใชรวมกัน)

-ถาคลิกไอคอน M = ปดเสียง (Mute)

- ถ้าคลิกไอคอน S = ใช้สำหรับควบคุมการเปิด หรือ ปิด เสียงของแต่ละ Track

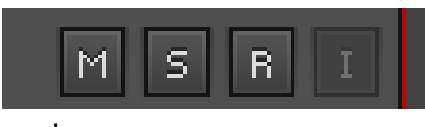

ภาพที่4.4 ปุมไอคอน M S R I

เมื่อพร้อมที่จะบันทึกเสียง ให้กดปุ่มสีแดงก่อนเพื่อบันทึก และถ้าต้องการหยุดก็ กดปุม Stop หรือใชคียลัดโดยการกด Spacebar ถากด Shift + Spacebar เปนการ เริ่ม หรือหยุดปุมบันทึก

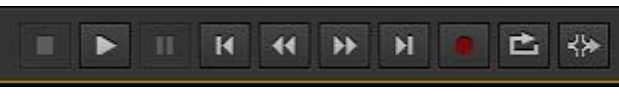

ภาพที่4.5 ไอคอนบันทึกเสียง

4.4. การนําเขาไฟลเสียง

การนําเขาไฟลเสียง Import and Manage Media ทําไดหลายวิธี เชน การใชเมนู File – Open หรือ คลิกที่ไอคอน Open File หรือ Import File ซึ่งอยูใน File Panel ก็ได หรือจะใช้วิธีคลิกขวาบนพื้นที่ในส่วนของ File Panel แล้วเลือก Open หรือ Import รวมทั้งยังสามารถคลิกลาก Audio File โดยตรงจาก Hard Disk มาวางในสวนของ File Panel ไดอีกดวย สามารถคลิกเลือกครั้งละหลาย Audio File แลวลากเขามาทีเดียวก็ได Audio File จะเรียงไปตาม Track ใหโดยอัตโนมัติ

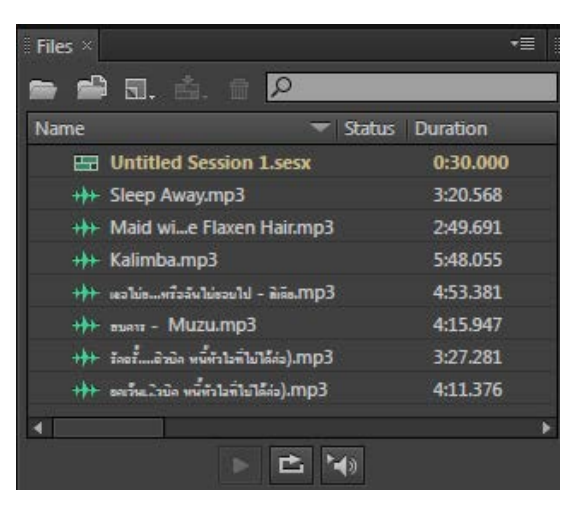

# ภาพที่4.6 การนําเขาไฟลเสียง หลังจากนั้นให้ทำการคลิกลากไฟล์เสียง ไปที่ช่อง Track ได้ทันที

| <b>MI Adobe Audition</b>                                                        |                                                                                                    |                                                                                                    |                                              |                                                       | <b>Company of the Company of the Company's</b> |
|---------------------------------------------------------------------------------|----------------------------------------------------------------------------------------------------|----------------------------------------------------------------------------------------------------|----------------------------------------------|-------------------------------------------------------|------------------------------------------------|
| File Edit Multitrack Clip Effects Favorites View Window Help                    |                                                                                                    |                                                                                                    |                                              |                                                       |                                                |
| Hill Waveform [11] Multitrack                                                   | $\begin{picture}(20,20) \put(0,0){\line(1,0){10}} \put(15,0){\line(1,0){10}} \put(15,0){\line(1,0){10}} \put(15,0){\line(1,0){10}} \put(15,0){\line(1,0){10}} \put(15,0){\line(1,0){10}} \put(15,0){\line(1,0){10}} \put(15,0){\line(1,0){10}} \put(15,0){\line(1,0){10}} \put(15,0){\line(1,0){10}} \put(15,0){\line(1,0){10}} \put(15,0){\line(1$<br>$C \rightarrow F$ |                                                                                                    | Workspace: Detault                           | D Search Help                                         |                                                |
| $+27$<br>Files <sup>3</sup>                                                     | <b>Editor: Untitled Session Tales (Willie Mixed)</b>                                                                                                    |                                                                                                    |                                              |                                                       | $+$                                            |
| <b>51. 点. 曾 22</b><br><b>Co</b> and                                             |                                                                                                    |                                                                                                    |                                              |                                                       | 表                                              |
| - Status Duration<br>Name                                                       |                                                                                                    |                                                                                                    |                                              |                                                       |                                                |
| <b>LEE</b> Untitled Section Luess<br>0:30.000<br>++ Sleep Awaying I<br>3:20.568 | 动方片面                                                                                                    | $\overline{N}$ $\overline{N}$ $\overline{$ | 80 100 120 140 160 180 200 220 240 250 280 3 |                                                       |                                                |
| ++ Maid wille Flaxen Hairma3<br>2:49.691                                        | R[S]<br>$++$ frack $1$                                                                                                    |                                                                                                    |                                              |                                                       |                                                |
| -to-Kalimba.mp3<br>548,055<br>Equality - Machinese of the other<br>453381       | $-100 - 1$<br>MCD<br>66 - ili Strep Away.mp3                                                                                                    |                                                                                                    |                                              |                                                       |                                                |
| He was - Muzump3<br>4:15.947                                                    | - Default Stereo Input<br>$\rightarrow$ 3                                                                                                    |                                                                                                    |                                              |                                                       |                                                |
| Innistration of the most set<br>327,281                                         | $\leftarrow$ Mater<br>C)                                                                                                    |                                                                                                    |                                              |                                                       |                                                |
| He adapta determining<br>4:11.376                                               | ۰<br>$\blacktriangleright$ Read                                                                                                    |                                                                                                    |                                              |                                                       |                                                |
| ×                                                                               |                                                                                                    |                                                                                                    |                                              |                                                       |                                                |
| $F = 4$                                                                         | $H \otimes H$<br>++ Track 2                                                                                                    |                                                                                                    |                                              |                                                       |                                                |
| <b>Effects Rack # # #</b><br>Markers'<br>Properties<br><b>Intractor</b>         | $-40.40$<br>$-6$ $(b)$<br><b>DO FT</b><br>- Default Streep Input                                                                                                    |                                                                                                    |                                              |                                                       |                                                |
| Cip Effects Track Effects                                                       | ø<br>ы<br>$\leftarrow$ Madre<br>ы                                                                                                    |                                                                                                    |                                              |                                                       |                                                |
| 下击音<br>13<br>Presets: (Default)                                                 |                                                                                                    |                                                                                                    |                                              |                                                       |                                                |
| Track: Track 1                                                                  | 51<br>$\blacktriangleright$ Read                                                                                                    |                                                                                                    |                                              |                                                       |                                                |
| s a<br>1 <sup>0</sup>                                                           | 田波岡<br>$++$ Track 3                                                                                                    |                                                                                                    |                                              |                                                       |                                                |
| 2.65<br>в                                                                       | $-400 + 0$<br>$M$ (D o)<br>69.7                                                                                                    |                                                                                                    |                                              |                                                       |                                                |
| 30                                                                              | + Default Streep Input<br>$\cdot$ $\sigma$                                                                                                    |                                                                                                    |                                              |                                                       |                                                |
| 4 6                                                                             | + Mader<br>D.                                                                                                    |                                                                                                    |                                              |                                                       |                                                |
| 50<br>60<br>п                                                                   |                                                                                                    |                                                                                                    |                                              |                                                       |                                                |
| 7 <sub>0</sub>                                                                  | $P = \text{Read}$<br>σ.                                                                                                    |                                                                                                    |                                              |                                                       |                                                |
| (日) 10<br><b>Bush</b>                                                           | 宿 家 置 」<br>$++$ Track 4                                                                                                    |                                                                                                    |                                              |                                                       |                                                |
| 图 -0<br>Clubpado                                                                | al da un<br>had do in the light that                                                                                                    |                                                                                                    |                                              |                                                       |                                                |
| <b>THE REAL PROPERTY</b><br>W<br>мá                                             | 0:00.000                                                                                                    | <b>B</b> 1 16 46 19 11                                                                                                    | □ ☆                                          | 風 風 風                                                 | 19 19 19 19                                    |
| Ale Dry<br>$-1$ With $-100$                                                     | Levels =                                                                                                    |                                                                                                    | vill.                                        | Selection/View                                        | vm                                             |
| ◎ 三 可 天                                                                         |                                                                                                    |                                                                                                    |                                              | End.<br><b>Start</b><br>Selection 0:00.000<br>000.000 | Duration<br>000.000                            |
| $\tau \Xi$<br>History Vicino                                                    | $\overline{a}$ $\overline{a}$ $\overline{a}$<br>a.<br>- 5<br>◆<br>a.<br>$\sim$<br>$-51$                                                                                                    | ٠<br>- 57<br>$ \frac{1}{21}$<br>$\mathbf{u}$<br>- 55<br>n.<br>$-15$                                                                                                    | ∴b                                           | 000000<br>030.000<br><b>View</b>                      | 030,000                                        |
| Read MP3 Audio completed in 2.19 seconds.                                       |                                                                                                    |                                                                                                    | 44100 Hr = 12-bit Mixing                     | 10.09 MB                                              | 010.000 226.02.05 fire                         |

ภาพที่ 4.7การคลิกลากไฟลเสียง ไปที่ชอง Track

ในชอง Track ที่ 1แนะนําใหเปนไฟลเสียงของคนภาค สวนใน Trackอื่นๆ ้อาจจะเป็นซาวน์เสียงประกอบหรือเสียงคนตรีก็ได้ แล้วแต่ความพึงพอใจของผู้จัดทำ ในการนําเขาไฟลเสียงในครั้งนี้ อาจจะนําเขาไฟลเสียง Effects เสียงดนตรี หรือ เสียงที่เราเคยทําการอัดไวกอนหนานี้ก็สามารถนํากลับมาใชใหมไดทั้งหมด โดยจะเรียก ขั้นตอนนี้วา การ มิกซเสียง

| Adobe Audition                                                                                                    | $\begin{picture}(10,10) \put(0,0){\line(1,0){10}} \put(10,0){\line(1,0){10}} \put(10,0){\line(1,0){10}} \put(10,0){\line(1,0){10}} \put(10,0){\line(1,0){10}} \put(10,0){\line(1,0){10}} \put(10,0){\line(1,0){10}} \put(10,0){\line(1,0){10}} \put(10,0){\line(1,0){10}} \put(10,0){\line(1,0){10}} \put(10,0){\line(1,0){10}} \put(10,0){\line(1$                                                                                                    |
|----------------------------------------------------------------------------------------------------|----------------------------------------------------------------------------------------------------|
| File Edit Multitrack Clip Effects Favorites View Window Help                                                                                                    |                                                                                                    |
| He Waveform <b>He Multitrack</b>                                                                                                    | $\begin{picture}(16,15) \put(0,0){\line(1,0){15}} \put(10,0){\line(1,0){15}} \put(10,0){\line(1,0){15}} \put(10,0){\line(1,0){15}} \put(10,0){\line(1,0){15}} \put(10,0){\line(1,0){15}} \put(10,0){\line(1,0){15}} \put(10,0){\line(1,0){15}} \put(10,0){\line(1,0){15}} \put(10,0){\line(1,0){15}} \put(10,0){\line(1,0){15}} \put(10,0){\line(1$<br>$O$ $10$<br>D Search Help<br>Workspace: Detault                                                                                                    |
| $+21$<br><b>Files 2</b>                                                                                                    | $-21$<br>Editor: Untified Selvion 1.5ex * * * Mixer                                                                                                    |
| ■ 国 直 自 回                                                                                                    | $\dot{\mathbf{q}}$<br>π                                                                                                    |
| Name<br>= 9.dur. Duration                                                                                                    |                                                                                                    |
| <b>Eil Untitled Session Lsesx *</b><br>496.513<br>3/20.568<br>++ Sleep Away.mp3<br>2:49.691<br>(b) Maid wille Flasen Hairmed<br>5:48.055<br>He Kalimbazno3<br>453,381<br>fonda - Mashkash<br>4:15.947<br>Muzumpil<br>+ <i>ad in distantion</i><br>1:77.281<br>Equitable includes since H+<br>4:11.376<br>o<br>٠ | 计方针用<br><b>△△∩o</b> m:050<br>$120$ $100$ $101$ $101$ $150$ $200$ $210$ $210$ $200$ $210$ $200$<br>3:20<br>020<br>the family and the<br>Slaug Away<br>$H$ $S$ $R$<br>+ Track 1<br>in the characters and a market state and history of the state of the context with state material and i state in the collision<br>$40 - 0$<br>$64^{\circ}$<br><b>MOO</b><br><u>The second contract of the second contract of the second contract of the second contract of the second contract of the second contract of the second contract of the second contract of the second contract of the second con</u><br>$\rightarrow$<br>- Default Stereo Input<br>呵<br>e- Mader<br>and it learned and the industrials also highly be those pidality in market and so have shown about a piday descend of the<br><b>And April 19, 1994, MA in this in the construction of the product of the construction of the construction of the construction</b><br>w<br>$\blacktriangleright$ Read<br>whitesy bentranger into warnings |
| $\triangleright$ $\bigtriangleup$ $\bigtriangleup$                                                                                                    | HEA<br>-In Track 2<br>a a a buneau Mary Calling the Sixter and Warman<br>the carried birgs daminated within distribute to sum, we want a finite control<br>$-100 - 0$<br>1400<br>$0 - 0$                                                                                                    |
| <b>Effects Rack 1 170</b><br><b>Markety</b><br><b>Properties</b><br><b>Industrial</b><br>Clip Effects Track Effects<br>▽ 赤倉 六<br>Presets: (Detautt)<br><b>Track: Track 3</b>                                                                                                    | <b>AAAA</b><br>$\overline{B}$<br>- Default Stereo Input<br>1911年1911年1月1日由于1917年1月1日 1月1日 1月1日 1月1日 1日1日 1日1日<br><b>INSTALL IN EXPERIMENT</b><br>an Tab<br><b>SUBDIVISION I</b><br>A A A honey, William Bridge Absent an Australia<br><b>A LOCAL CALL AND A LOCAL CALL AND A LOCAL AND A LOCAL CALL AND A LOCAL CALL AND A LOCAL CALL AND A LOCAL CALL AND</b><br>+ Master<br>п<br>A A Common Audulas Bandas para se consegue de la Santa d'Italysia i commune que en taba del Material torne<br>w)<br>$\blacktriangleright$ Read                                                                                                    |
| 1 <sub>0</sub><br>$\sqrt{2}$<br>20<br>в<br>3 <sup>o</sup><br>4 <sup>o</sup><br>50<br>6 0<br>7 <sub>5</sub><br>×                                                                                                    | 田家司<br>-N-Track 3<br>$1 - 0$<br>$\Box$ $\Phi$ +<br>00 <sup>1</sup><br>$\cdot$ $\mathbb{Z}$<br>- Default Stereo Input<br>+ Meiter<br>ш<br>P Read<br>٣H                                                                                                    |
| ۰<br>166<br>$40 - 4$<br><b>State</b><br>$-3 + 1$<br>GS.                                                                                                    | 百里百<br>$+1$ Track $4$<br>had dit in<br>$d$ ( $D_{\text{max}}$<br>西班<br>la la 画 画 点 10.10.10<br>0:00.000                                                                                                    |
| Allen Dire<br>Viri 1001                                                                                                    | $+ \pi$<br>$\tau\pi$<br>Least of<br>Selection/View                                                                                                    |
| <b>四三阿子</b>                                                                                                    | <b>Duration</b><br>Start<br>End<br>Selection 0.00.000<br>0.00.000<br>800,000                                                                                                    |
| -8<br><b>Nicholy</b> Video                                                                                                    | 3/22.852<br>302.852<br>0.00.000<br><b>Wew</b><br>$0 - 57 - 54 - 51$<br>-50<br>- 5<br>-36<br>$\rightarrow$<br>$\rightarrow$<br>La.<br>- 20<br>n.<br><b>R</b><br>-51<br>-61<br>3<br>a.                                                                                                    |
| Recovery Data Auto Save completed in 0.15 seconds                                                                                                    | 436513 226.01 GB free<br>44100 Hz . 32-bit Moing<br>93.03 MB                                                                                                    |

ภาพที่4.8 การมิกซเสียงเขาดวยกัน

4.5 การปรับ Volume เสียง

จะใชักับ Multitrack เทานั้น เชนการปรับเสน Volume ใหมีระดับเสียงที่ตางจาก Wave ที่แสดง โดยการคลิกลากเสน Volume (เสนสีเหลือง)ใหมีระดับเดียวกับ Wave จากนั้น คลิกทีเสน Volume จะเกิดจุดซึ่งเรียกวา Keyframe จากนั้นลากจุดเพื่อปรับระดับ เสียงใหดัง หรือ เบา กวา Wave ได ถาตองการแกไข หรือ ลบ Keyframe ใหคลิกขวาที่จุด แลวเลือกคําสั่งตาง ๆ

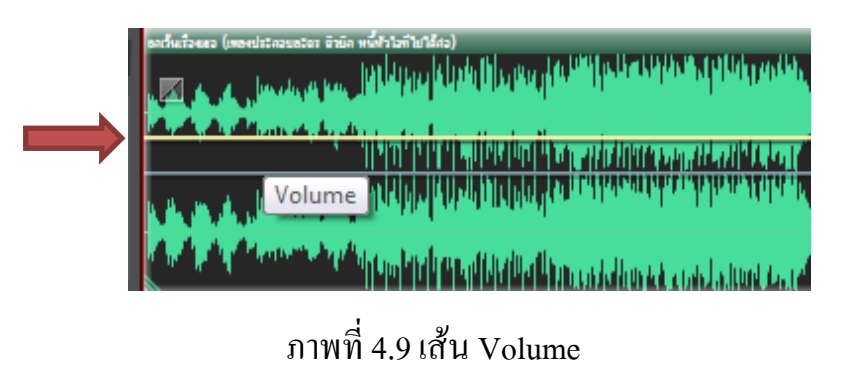

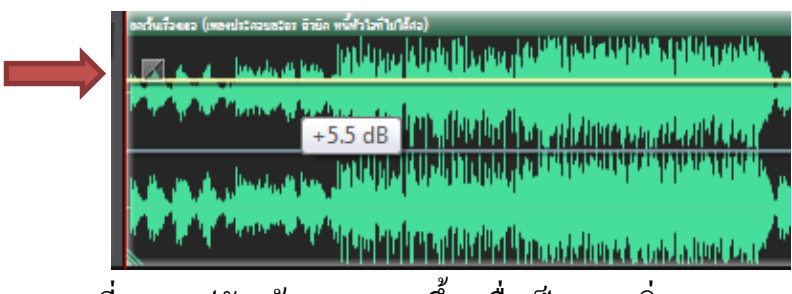

ภาพที่4.10 ปรับเสน Volumeขึ้น เพื่อเปนการเพิ่ม Volume

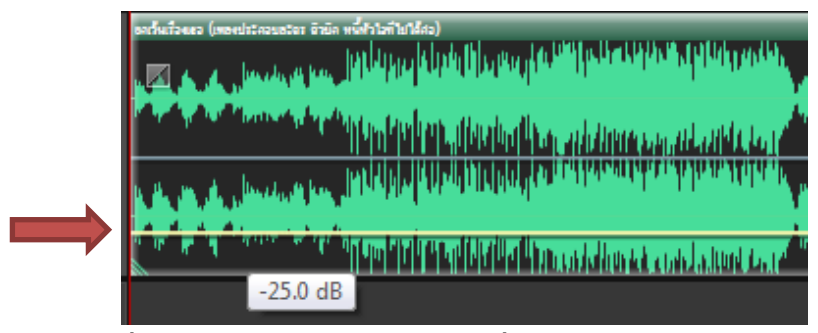

ภาพที่ 4.11 ปรับเสน Volumeลง เพื่อเปนการลด Volume

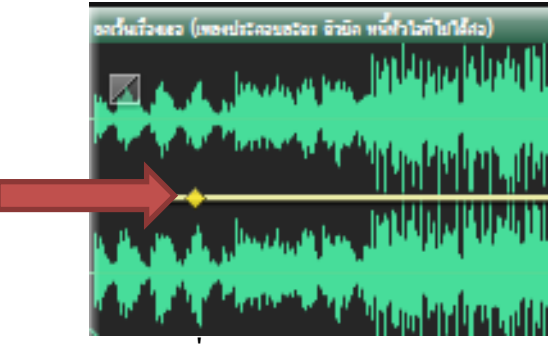

ภาพที่ 4.12จุด Keyframe

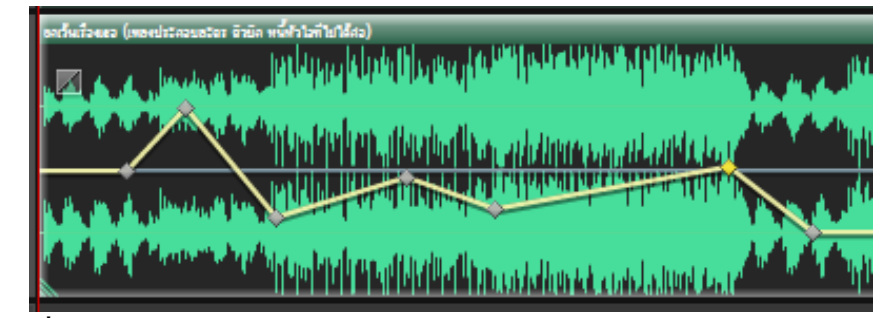

ภาพที่ 4.13 ปรับเสียงให้ ดัง เบา ด้วยจุด Keyframe บนเส้น Volume

4.6 การปรับ Track ใหเทากัน

เลื่อน Track ไปทางด้านหลังสุด แล้วคลิกที่ Track ให้ขึ้นลูกศร **นี้ไห**่แล้วปรับ Track ใหตรงกัน

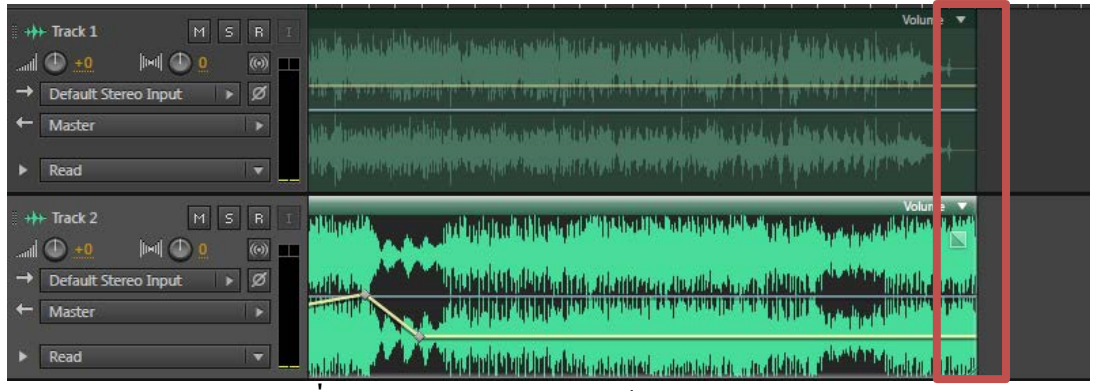

ภาพที่ 4.14การปรับ Track ใหตรงกัน

4.7 การแกไข Track

่ ในการแก้ไข Track ให้เราทำการดับเบิ้ลคลิก Track นั้นๆที่เราต้องการทำการ แก้ไขแล้วจะปรากฎหน้าจอ

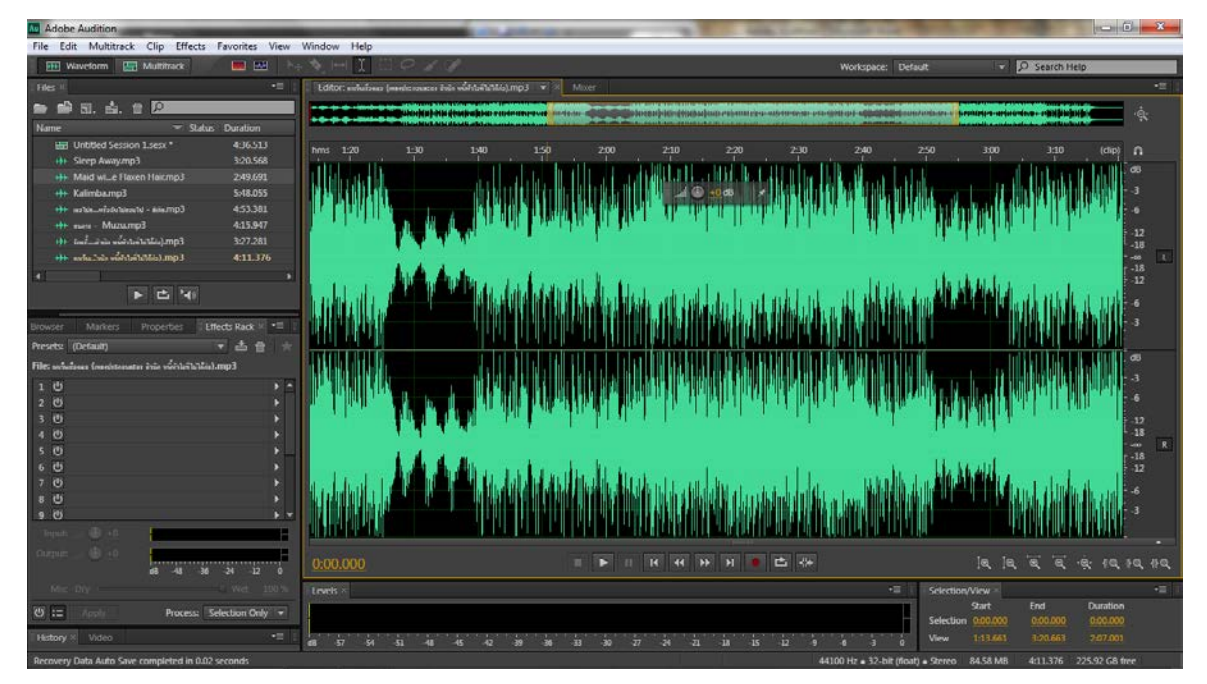

ภาพที่4.15การแกไข Track

ในการแกไขนี้ เราอาจจะมีการปรับแตงเสียง หรือการใส Effects เขาไปเพิ่มเติมก็ ไดเมื่อแกไขเสร็จแลว ไปคลิกไปที่ Multitrack

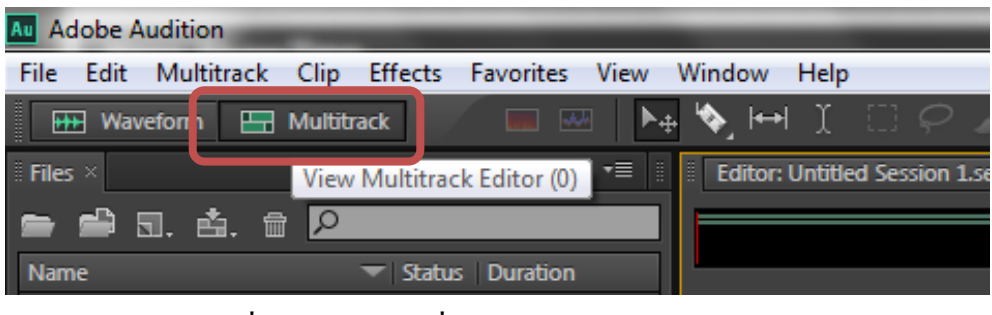

ภาพที่ 4.16 กลับไปที่ Multitrack

4.8. การบันทึก

การ Export Mix Sound ใน Multitrackใหไปที่ เมนู File >> Export >> Multitrack Mixdown >> Entire Session จะมีหนาตางแสดงขึ้นมา ใหทําการตั้งชื่อ เลือก ที่เก็บ สวน Format หรือประเภทของ Audio นั้น ถาเลือกเปน Wav, Aiff จะทําใหมีเสียง ที่ดี เพราะไมมีการบีบอัด แตไฟลจะมีขนาดใหญ ถาตองการใหไฟลเล็กลง ใหเลือก MP3 และเหมาะกับการส่งอีเมล์ / ในส่วนของ Mixdown Option สามารถเลือกได้ว่าต้องการ สง Track ใด

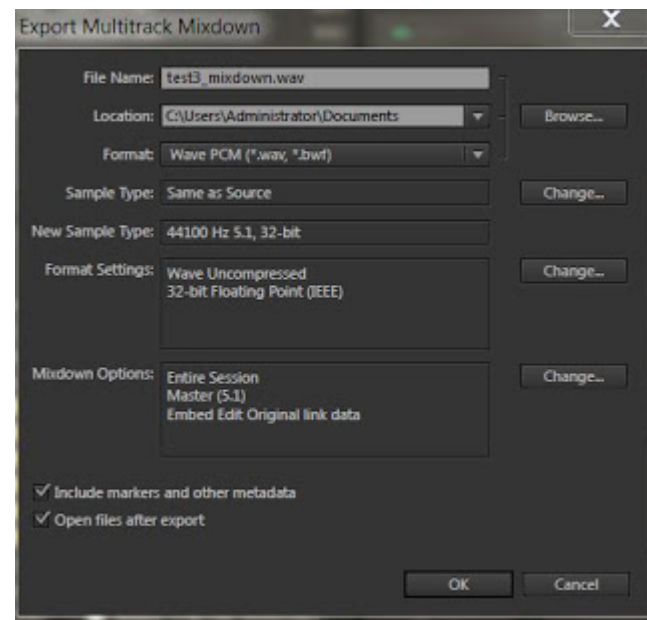

ภาพที่ 4.17 การ Export Mix Sound

### **อัดเสียงใน โปรแกรม Adobe Audition CS6 ไมได ทําอยางไร ?**

ถาทําการอัดเสียงในโปรแกรม Adobe Audition CS6แลวขึ้นหนาตาแบบนี้

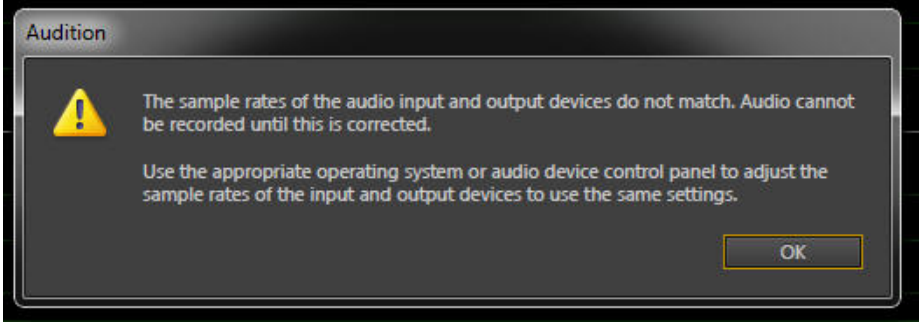

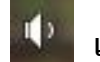

1. ให้ คลิกขวาที่ Speakers **แล้วเลือก Playback devices** 

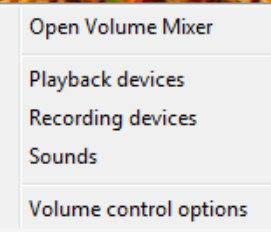

2. ดับเบิ้ลคลิกที่ Speakers

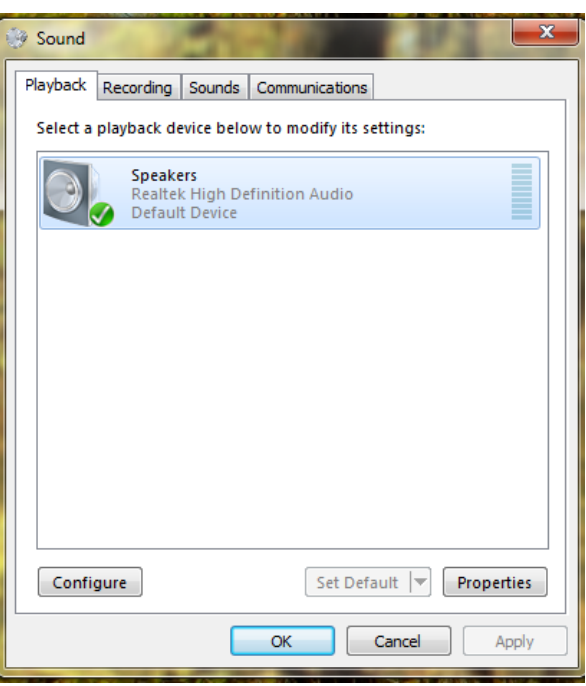

3. ไปที่ Advanced แล้วเลือก 24 bit, 44100 Hz (Studio Quality) จากนั้นกด OK

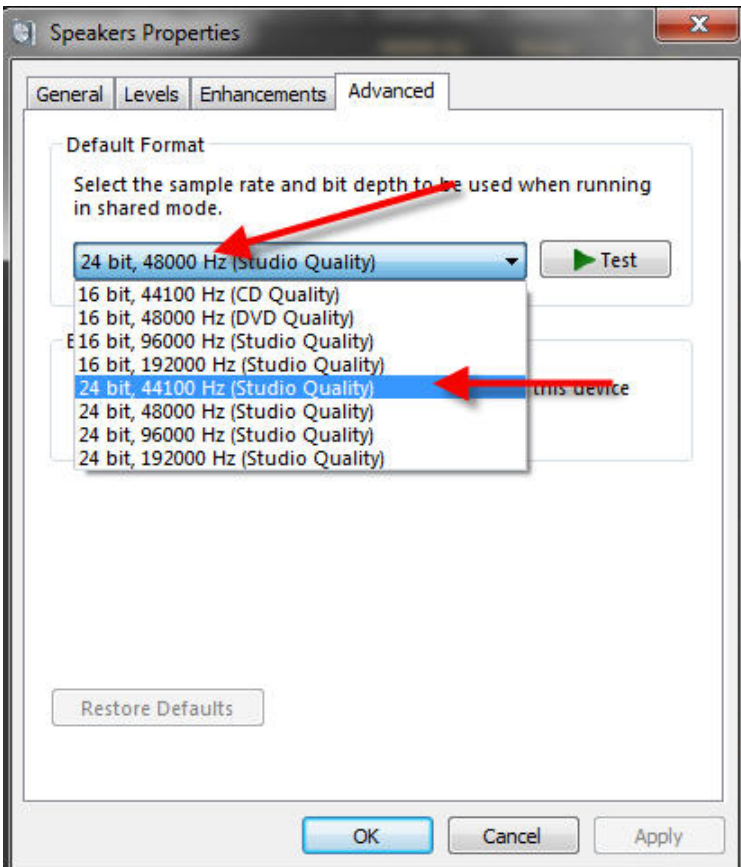